Σεπτέμβριος 2017

 $\left\langle \sum_{\phantom{a}24}\right\rangle$ 

# Εγχειρίδιο κιτ *ipsogen*® JAK2 RGQ PCR

Για χρήση με το όργανο Rotor-Gene® Q MDx 5plex HRM

Έκδοση 1 Ποσοτική in vitro διαγνωστική χρήση

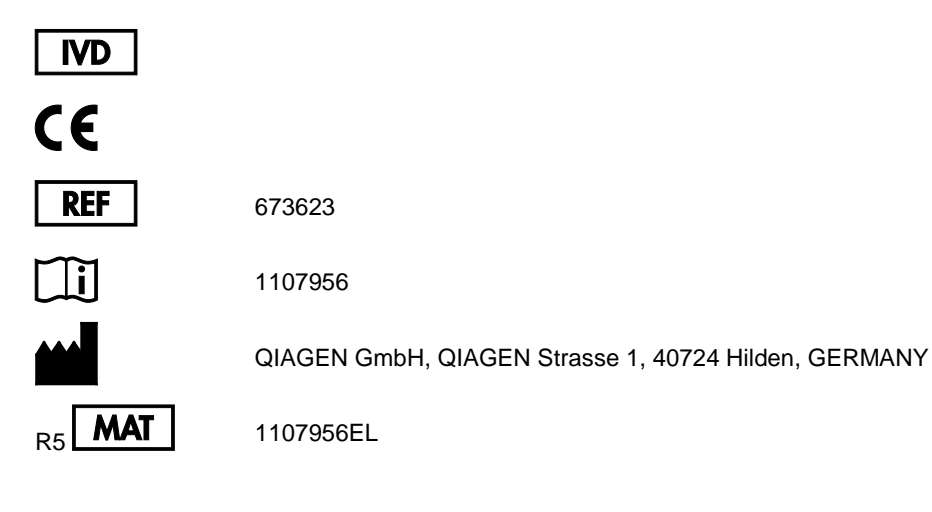

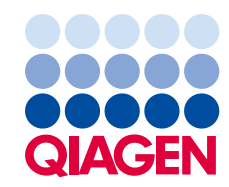

Sample to Insight

### Περιεχόμενα

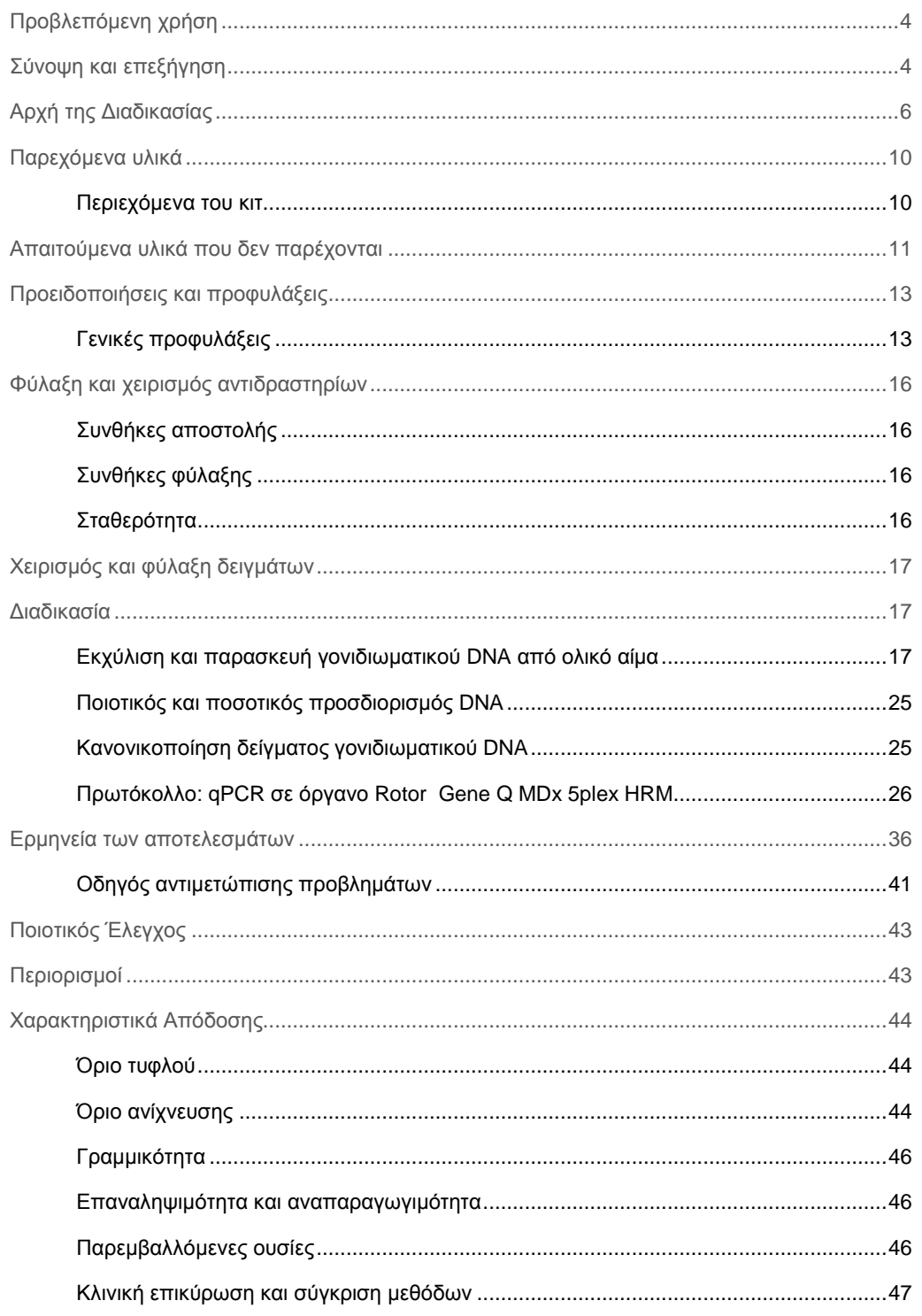

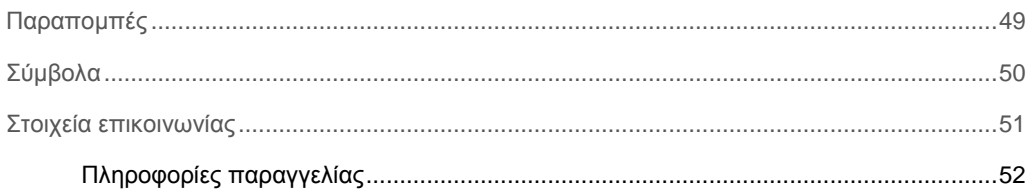

### <span id="page-3-0"></span>Προβλεπόμενη χρήση

Το κιτ *ipsogen* JAK2 RGQ PCR είναι μια ποσοτική δοκιμασία in vitro που προορίζεται για την ανίχνευση του αλληλόμορφου JAK2 V617F/G1849T σε γονιδιωματικό DNA εκχυλιόμενο από ολικό αίμα. Η δοκιμασία προορίζεται ως ένα βοηθητικό μέσο στη διάγνωση μυελοϋπερπλαστικού νεοπλάσματος (MPN) σε συνδυασμό με άλλους κλινικοπαθολογικούς παράγοντες.

### <span id="page-3-1"></span>Σύνοψη και επεξήγηση

Το 2005 (1–4), αναγνωρίστηκε μια επανεμφανιζόμενη σωματική μετάλλαξη, η V617F που επηρεάζει το γονίδιο Janus τυροσινικής κινάσης 2 (JAK2), γεγονός που οδήγησε σε ένα σημαντικό επίτευγμα για την κατανόηση, την ταξινόμηση και τη διάγνωση των μυελοϋπερπλαστικών νεοπλασμάτων (MPN). Το JAK2 αποτελεί ένα κρίσιμο μόριο ενδοκυτταρικής σηματοδότησης για έναν αριθμό κυτοκινών, συμπεριλαμβανομένης της ερυθροποιητίνης.

Η μετάλλαξη JAK2 V617F ανιχνεύεται στο >95% των ασθενών με αληθή πολυκυτταραιμία (PV), στο 50-60% των ασθενών με βασική θρομβοκυτταραιμία (ET) και στο 50% των ασθενών με πρωτοπαθή μυελοΐνωση (PMF). Η JAK2 V617F έχει επίσης ανιχνευθεί σε ορισμένες σπάνιες περιπτώσεις χρόνιας μυελομονοκυτταρικής λευχαιμίας, μυελοδυσπλαστικού συνδρόμου (MDS), συστηματικής μαστοκυττάρωσης και χρόνιας ουδετεροφιλικής λευχαιμίας, αλλά στο 0% της χρόνιας μυελογενούς λευχαιμίας (CML) (5).

Η μετάλλαξη αντιστοιχεί σε αλλαγή ενός μόνο νουκλεοτιδίου, του JAK2 νουκλεοτιδίου 1849 στο εξόνιο 14, με αποτέλεσμα μια μοναδική υποκατάσταση της βαλίνης (V) σε φαινυλαλανίνη (F) στη θέση 617 της πρωτεΐνης (περιοχή JH2). Η μετάλλαξη οδηγεί σε συστατική ενεργοποίηση του JAK2, σε αιμοποιητικό μετασχηματισμό in vitro και αύξηση των ανεξάρτητων από την ερυθροποιητίνη ερυθροειδών αποικιών (EEC) σε όλους τους ασθενείς με PV και σε ένα μεγάλο ποσοστό ασθενών με ET και PMF (6). Η JAK2 V617F αντιπροσωπεύει ένα βασικό οδηγό στο μετασχηματισμό των αιμοποιητικών κυττάρων στο MPN, αλλά οι ακριβείς παθολογικοί μηχανισμοί που οδηγούν, με την ίδια μοναδική μετάλλαξη, σε τόσο διαφορετικές κλινικές και βιολογικές οντότητες, μένει να διευκρινιστεί.

Παραδοσιακά, η διάγνωση των MPN βασιζόταν σε κλινικά κριτήρια, κριτήρια ιστολογίας του μυελού των οστών και κυτταρογενετικά κριτήρια. Η ανακάλυψη του ειδικού για τη νόσο μοριακού δείκτη οδήγησε σε απλούστευση της διαδικασίας και αυξημένη διαγνωστική ακρίβεια. Η ανίχνευση της μετάλλαξης JAK2 V617F έγκειται σήμερα στο πλαίσιο των κριτηρίων αναφοράς 2008 του Παγκόσμιου Οργανισμού Υγείας (Π.Ο.Υ) για τη διάγνωση του BCR-ABL αρνητικού MPN ([Πίνακας](#page-4-0) 1, επόμενη σελίδα), και η παρουσία αυτής της μετάλλαξης αποτελεί βασικό κριτήριο για διαγνωστική επιβεβαίωση.

<span id="page-4-0"></span>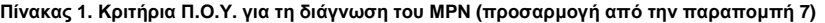

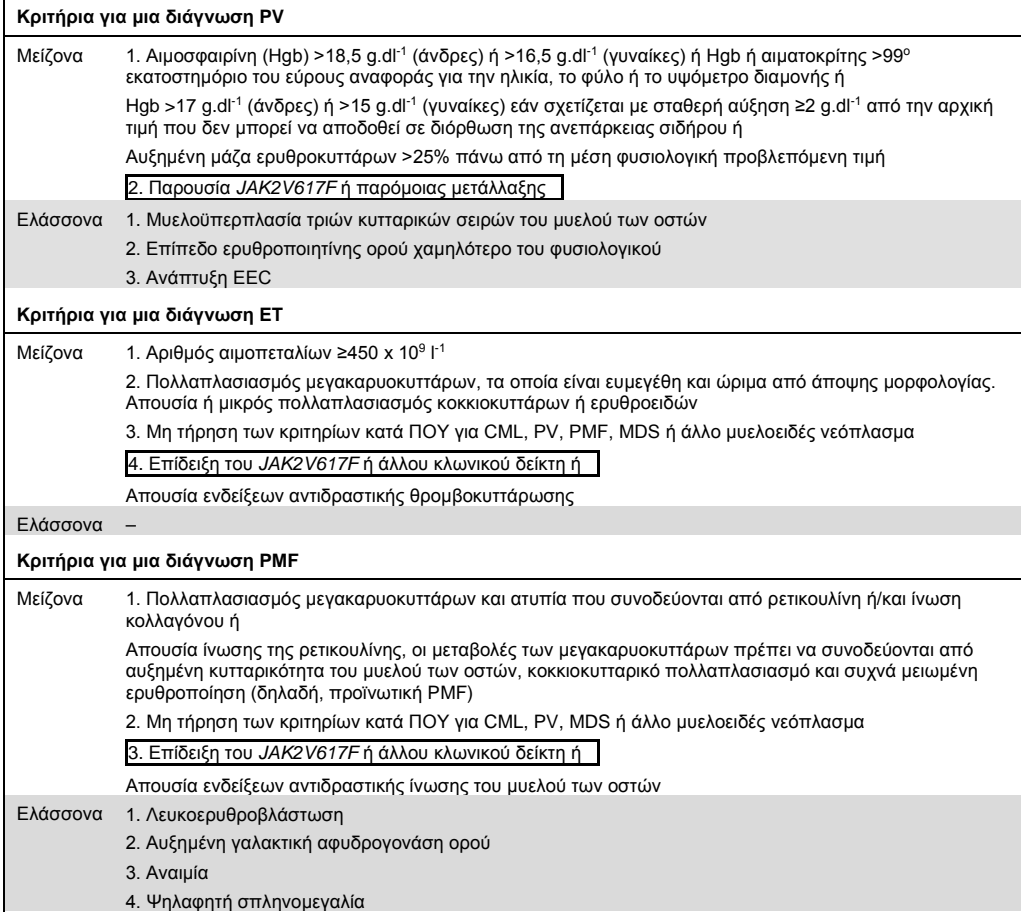

CML: Χρόνια μυελογενής λευχαιμία, EEC: ενδογενής ερυθροειδής αποικία, ΕΤ: βασική θρομβοκυτταραιμία, Hgb: αιμοσφαιρίνη, MDS: μυελοδυσπλαστικό σύνδρομο, PMF: πρωτοπαθής μυελοΐνωση, PV: αληθής πολυκυτταραιμία, WHO: Παγκόσμιος Οργανισμός Υγείας.

Από το 2006, υπάρχουν διαθέσιμες αρκετές μέθοδοι που βασίζονται ουσιαστικά σε τεχνικές ή αλληλούχιση της PCR, καθώς τα εργαστήρια ανέπτυξαν δοκιμασίες για την ανίχνευση της παρουσίας και, δυνητικά τον ποσοτικό προσδιορισμό του JAK2V617F. Οι εν λόγω δοκιμασίες εμφανίζουν διαφορετική απόδοση ανάλυσης, ειδικά ως προς την ακρίβεια και το επίπεδο ευαισθησίας, Η διαφορά αυτή ενδέχεται να επηρεάσει την ανάγκη για ανάλυση μυελού των οστών, τον χρόνο που απαιτείται για τον καθορισμό της τελικής διάγνωσης και πιθανώς την απόδοση της διαγνωστικής μεθόδου.

### <span id="page-5-0"></span>Αρχή της Διαδικασίας

Έχουν προταθεί διάφορες τεχνικές για τον ποσοτικό προσδιορισμό της αναλογίας των μονονουκλεοτιδικών πολυμορφισμών (SNP) σε δείγματα DNA. Ορισμένες, όπως η καμπύλη τήξης και η αλληλούχιση, είναι μόνο ημι-ποσοτικές. Οι μέθοδοι που βασίζονται στην ποσοτική αλυσιδωτή αντίδραση πολυμεράσης (qPCR) πραγματικού χρόνου είναι προτιμητέες λόγω της υψηλότερης ευαισθησίας τους. H χρήση ενός ειδικού για SNP εκκινητή (primer) επιτρέπει την επιλεκτική ενίσχυση του μεταλλαγμένου (MT) ή μη μεταλλαγμένου (WT-άγριου τύπου) αλληλόμορφου, το οποίο είναι εύκολα ανιχνεύσιμο σε ένα όργανο qPCR πραγματικού χρόνου. Κάτι τέτοιο επιτρέπει επίπεδο ευαισθησίας <0,1%, το οποίο συνάδει με το τρέχον αποδεκτό όριο 1% για το JAK2, το οποίο χρησιμοποιείται ως απόδειξη ενός κλινικά θετικού αποτελέσματος. Ωστόσο, πρέπει να σημειωθεί ότι ορισμένοι κλινικοί ειδικοί θεωρούν την παρουσία οποιουδήποτε φορτίου JAK2 ως κλινικά σημαντική κατά τον χρόνο διάγνωσης και, ως εκ τούτου την ανάγκη για την καθιέρωση μιας μεθόδου ευαισθησίας, όπως η μέθοδος qPCR (8). Το κιτ *ipsogen* JAK2 RGQ PCR βασίζεται σε αυτή την τεχνική.

Η χρήση qPCR επιτρέπει την ακριβή ποσοτικοποίηση των προϊόντων PCR κατά τη διάρκεια της εκθετικής φάσης της διεργασίας ενίσχυσης PCR. Τα ποσοτικά δεδομένα PCR μπορούν να ληφθούν γρήγορα, χωρίς μετεπεξεργασία PCR, μέσω ανίχνευσης σε πραγματικό χρόνο των σημάτων φθορισμού κατά τη διάρκεια ή/και μετά την κυκλοποίηση PCR, μειώνοντας έτσι δραστικά τον κίνδυνο επιμόλυνσης του προϊόντος PCR. Επί του παρόντος, υπάρχουν διαθέσιμοι τρεις κύριοι τύποι τεχνικών qPCR: Ανάλυση qPCR με χρήση της χρωστικής SYBR® Green I, ανάλυση qPCR με χρήση ιχνηθετών υδρόλυσης, και ανάλυση qPCR που χρησιμοποιεί ιχνηθέτες υβριδισμού.

Η εν λόγω δοκιμασία προσδιορισμού εκμεταλλεύεται την αρχή της ολιγονουκλεοτιδικής υδρόλυσης qPCR. Κατά τη διάρκεια της PCR, εμπρόσθιοι και ανάστροφοι εκκινητές υβριδίζουν σε μια ειδική αλληλουχία. Ένα ολιγονουκλεοτίδιο διπλής χρώσης περιέχεται στο ίδιο μείγμα. Αυτός ο ιχνηθέτης, ο οποίος αποτελείται από ένα ολιγονουκλεοτίδιο σημασμένο με μια φθορίζουσα χρωστική (reporter) στο 5' άκρο του και μια καθοδική χρωστική απόσβεσης φθορισμού (quencher) στο 3' άκρο του, υβριδίζει σε μια αλληλουχία-στόχο εντός του προϊόντος PCR.Η ανάλυση qPCR με ιχνηθέτες υδρόλυσης εκμεταλλεύεται τη δραστηριότητα 5'-3' εξωνουκλεάσης της DNA πολυμεράσης από *Thermus aquaticus* (*Taq*). Όταν ο ιχνηθέτης είναι άθικτος, η εγγύτητα της φθορίζουσας χρωστικής με τη χρωστική απόσβεσης φθορισμού οδηγεί σε καταστολή του φθορισμού της φθορίζουσας χρωστικής, κυρίως μέσω μεταφοράς ενέργειας τύπου Förster.

Κατά τη διάρκεια της PCR, εάν ο στόχος ενδιαφέροντος είναι παρών, ο ιχνηθέτης ανασυνδέεται ειδικά μεταξύ των θέσεων εμπρόσθιων και ανάστροφων εκκινητών. Η δραστηριότητα 5'-3' εξωνουκλεάσης της DNA πολυμεράσης διασπά τον ιχνηθέτη μεταξύ της φθορίζουσας χρωστικής και της χρωστικής απόσβεσης φθορισμού μόνο εάν τα τρία ολιγονουκλεοτίδια υβριδίζουν στο στόχο. Τα θραύσματα του ιχνηθέτη στη συνέχεια μετατοπίζονται από το στόχο, και ο πολυμερισμός του κλώνου συνεχίζεται. Το 3' άκρο του ιχνηθέτη φράσσεται για να αποτραπεί η επέκταση του ιχνηθέτη κατά τη διάρκεια της PCR ([Εικόνα](#page-7-0) 1, επόμενη σελίδα). Αυτή η διεργασία εκτελείται σε κάθε κύκλο και δεν παρεμβαίνει στην εκθετική συσσώρευση του προϊόντος.

Η αύξηση του σήματος φθορισμού ανιχνεύεται μόνο εάν η αλληλουχία-στόχος είναι συμπληρωματική στους εκκινητές και τον ιχνηθέτη και, ως εκ τούτου, ενισχύεται κατά τη διάρκεια της PCR. Λόγω αυτών των απαιτήσεων, δεν ανιχνεύεται μη ειδική ενίσχυση. Συνεπώς, η αύξηση του φθορισμού είναι ευθέως ανάλογη με την ενίσχυση του στόχου κατά τη διάρκεια της PCR.

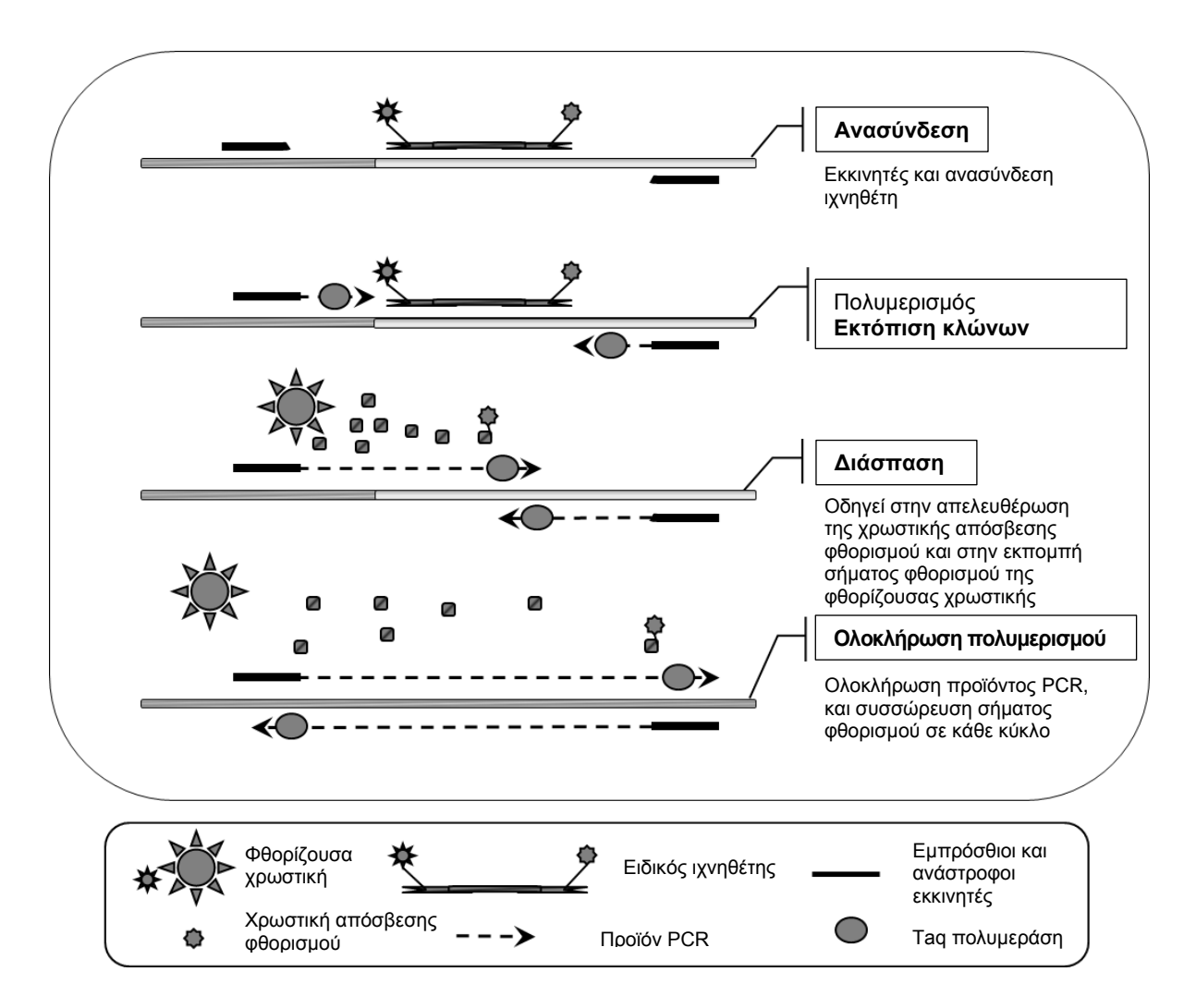

<span id="page-7-0"></span>**Εικόνα 1. Αρχή της αντίδρασης.** Η ειδική για αλληλόμορφα τεχνολογία ποσοτικής PCR που χρησιμοποιείται σε αυτό το κιτ προσδιορισμού επιτρέπει την ευαίσθητη, ακριβή και ιδιαίτερα αναπαραγώγιμη ανίχνευση των SNP. Αυτή η τεχνική βασίζεται στη χρήση ειδικών ανάστροφων εκκινητών, για το φυσιολογικό (αγρίου τύπου) και το V617F αλληλόμορφο (8). Μόνο η τέλεια αντιστοιχία μεταξύ εκκινητή και DNA-στόχου επιτρέπει την επέκταση και την ενίσχυση στην PCR ([Εικόνα](#page-8-0) 2).

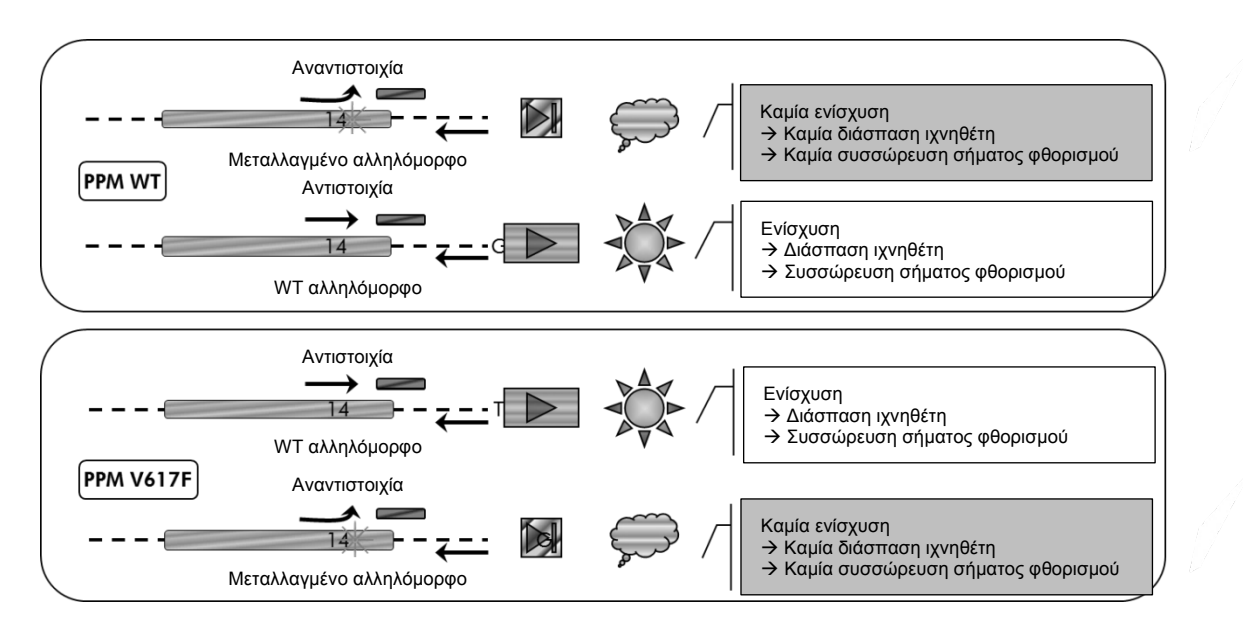

<span id="page-8-0"></span>**Εικόνα 2. Ειδική για αλληλόμορφα PCR.** Η χρήση του αγρίου τύπου ή μίγματος εκκινητών και ιχνηθετών V617F επιτρέπει την ειδική ανίχνευση του φυσιολογικού (αγρίου τύπου) ή μεταλλαγμένου αλληλόμορφου σε δύο ξεχωριστές αντιδράσεις που διεξάγονται με χρήση του ίδιου δείγματος. Τα αποτελέσματα μπορούν να εκφράζονται ως ποσοστό των αντιγράφων VF μεταξύ των συνολικών αντιγράφων JAK2.

### <span id="page-9-0"></span>Παρεχόμενα υλικά

### <span id="page-9-1"></span>Περιεχόμενα του κιτ

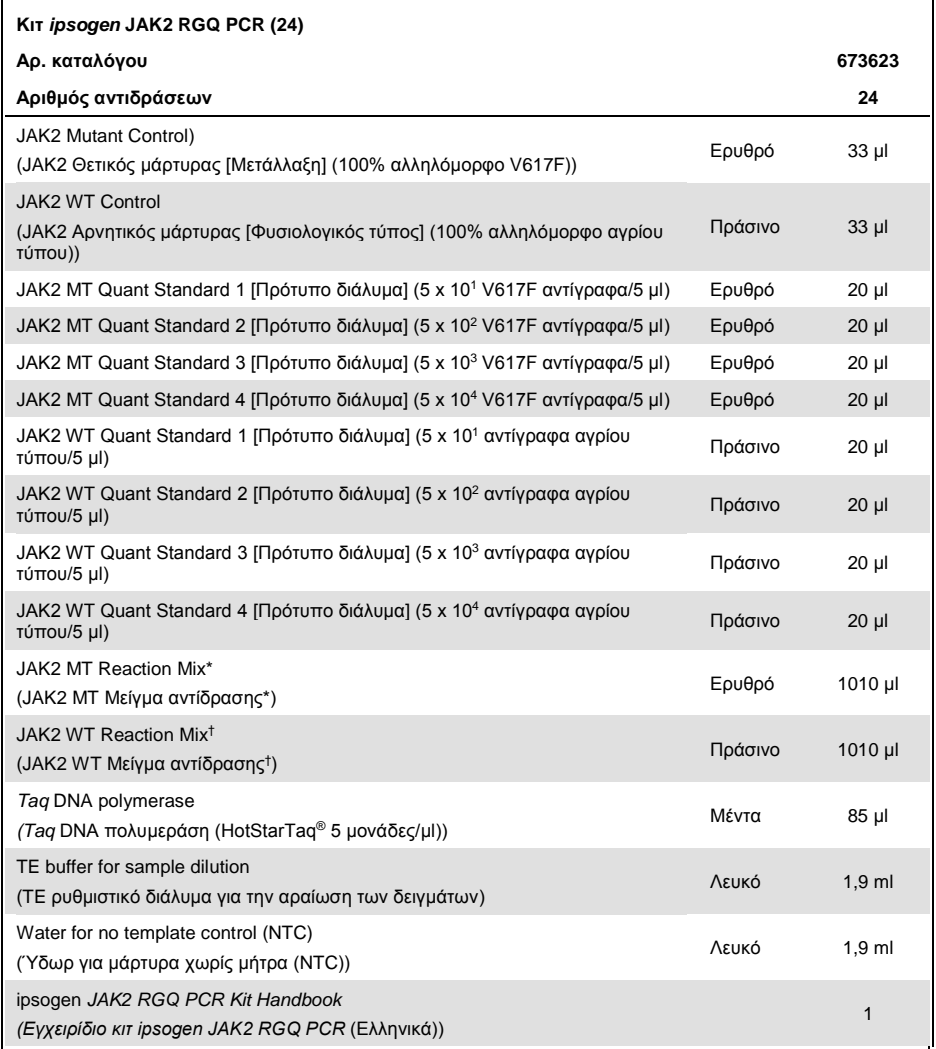

<span id="page-9-2"></span>\* Μείγμα PCR που περιέχει όλα τα συστατικά εκτός της *Taq* και το DNA-στόχο για το μεταλλαγμένο αλληλόμορφο (MT). † Μείγμα PCR που περιέχει όλα τα συστατικά εκτός της *Taq* και το DNA-στόχο για το φυσιολογικό (άγριου τύπου) αλληλόμορφο.

### Απαιτούμενα υλικά που δεν παρέχονται

Όταν εργάζεστε με χημικά θα πρέπει πάντοτε να φοράτε προστατευτική ποδιά εργαστηρίου, γάντια μίας χρήσης και προστατευτικά γυαλιά. Για περισσότερες πληροφορίες, ανατρέξτε στα σχετικά δελτία δεδομένων ασφάλειας (SDS), τα οποία είναι διαθέσιμα από τον προμηθευτή του προϊόντος.

Αναλώσιμα και αντιδραστήρια για μη αυτόματη εκχύλιση DNA

- Κιτ QIAamp® DSP DNA Blood Mini (αρ. κατ. 61104)
- Αιθανόλη (96-100%)

**Σημείωση**: Μη χρησιμοποιείτε μετουσιωμένη αλκοόλη καθώς περιέχει άλλες ουσίες, όπως μεθανόλη ή μεθυλαιθυλοκετόνη.

Αναλώσιμα και αντιδραστήρια για αυτοματοποιημένη εκχύλιση DNA

- Κιτ QIAsymphony® DSP DNA Mini (αρ. κατ. 937236)
- Φύσιγγες προετοιμασίας δειγμάτων 8 βοθρίων (αρ. κατ. 997002)
- Καλύμματα 8 ράβδων (αρ. κατ. 997004)
- Ρύγχη φίλτρου, 1500 μl (αρ. κατ. 997024)
- Ρύγχη φίλτρου, 200 μl (αρ. κατ. 990332)
- Μικροσωληνάρια έκλουσης CL (αρ. κατ. 19588)
- Σακούλες απόρριψης ρυγχών (αρ. κατ. 9013395)
- $\bullet$  Μικροσωληνάρια 2,0 ml τύπου H (Sarstedt®, αρ. κατ. 72.694) www.sarstedt.com)

Αναλώσιμα και αντιδραστήρια για PCR

- Ανθεκτικά στα αερολύματα αποστειρωμένα ρύγχη πιπέτας PCR χωρίς νουκλεάση με υδρόφοβα φίλτρα
- Σωληνάρια PCR χωρίς νουκλεάση 1,5 ml ή 2,0 ml
- Σωληναρία και πώματα ταινιών, 0,1 ml, για το Rotor-Gene Q (αρ. κατ. 981103 ή 981106)
- Πάγος

#### Εξοπλισμός

- Μικροπιπέτα (ρυθμιζόμενη)[\\*](#page-11-0) αποκλειστικά για την PCR (1-10 µl, 10-100 µl, 100-1000 µl)
- Γάντια μίας χρήσης
- Συσκευή περιδίνισης
- Θερμαντική πλάκα για τη λύση των δειγμάτων σε θερμοκρασία 56°C
- Εργαστηριακή φυγόκεντρος\* με στροφέα για σωληνάρια αντίδρασης 0,5 ml/1,5/2,0 ml (με δυνατότητα περιστροφής στις 13.000-14.000 rpm)
- Φασματοφωτόμετρο

Εξοπλισμός για την αυτοματοποιημένη παρασκευή δειγμάτων

- Όργανο QIAsymphony SP (αρ. κατ. 9001297), έκδοση λογισμικού 4.0 ή μεγαλύτερη, παρεχόμενα υλικά και πρωτόκολλο Blood\_200\_V7\_DSP
- Ένθετο σωληναρίου 3B (Insert, 2,0 ml v2, (samplecarr.) (24), Qsym, αρ. κατ. 9242083)

#### Εξοπλισμός για την PCR

- Όργανο PCR πραγματικού χρόνου\*: Σύστημα Rotor-Gene Q MDx 5plex HRM και παρεχόμενα υλικά
- Εγκατεστημένο λογισμικό Rotor-Gene AssayManager® έκδοσης v2.1, λογισμικό 2.1.x (x≥0)
- Εγκατεστημένο λογισμικό Rotor-Gene AssayManager Gamma Plug-in v1.0.x (x≥0)
- Εισαγόμενο προφίλ διαδικασίας προσδιορισμού JAK2 CE (ipsogen\_JAK2\_blood\_CE\_V1\_0\_x (X≥0))

<span id="page-11-0"></span>\* Βεβαιωθείτε πως τα όργανα έχουν ελεγχθεί και βαθμονομηθεί σύμφωνα με τις συστάσεις του κατασκευαστή.

### <span id="page-12-0"></span>Προειδοποιήσεις και προφυλάξεις

#### Για in vitro διαγνωστική χρήση

Όταν εργάζεστε με χημικά θα πρέπει πάντοτε να φοράτε προστατευτική ποδιά εργαστηρίου, γάντια μίας χρήσης και προστατευτικά γυαλιά. Για περισσότερες πληροφορίες, παρακαλούμε ανατρέξτε στα σχετικά δελτία δεδομένων ασφάλειας (SDS). Διατίθενται στο διαδίκτυο σε εύχρηστη και συμπιεσμένη μορφή PDF, στην ιστοσελίδα **www.qiagen.com/safety**, όπου μπορείτε να βρείτε, να εμφανίσετε και να εκτυπώσετε τα SDS για κάθε κιτ της QIAGEN® καθώς και για τα περιεχόμενά του.

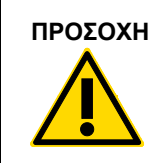

**ΠΡΟΣΟΧΗ** ΠΡΟΣΟΧΗ: ΜΗΝ προσθέτετε χλωριούχα ή όξινα διαλύματα απευθείας στα απόβλητα προετοιμασίας δειγμάτων.

#### <span id="page-12-1"></span>Γενικές προφυλάξεις

Η χρήση δοκιμασιών qPCR απαιτεί καλές εργαστηριακές πρακτικές, συμπεριλαμβανομένης της συντήρησης του εξοπλισμού, οι οποίες είναι αποκλειστικές για τη μοριακή βιολογία, και πρέπει να συμμορφώνεται με τους ισχύοντες κανονισμούς και τα σχετικά πρότυπα.

Αυτό το κιτ προορίζεται για in vitro διαγνωστική χρήση. Τα αντιδραστήρια και οι οδηγίες που παρέχονται σε αυτό το κιτ έχουν επικυρωθεί για βέλτιστη απόδοση.

- Η δοκιμασία προορίζεται για χρήση με δείγματα ολικού αίματος αραιωμένα με αντιπηκτικό EDTA καλίου και φυλάσσονται σε θερμοκρασία μεταξύ 2°C και 8°C για διάστημα έως και 96 ώρες έως την εκχύλιση DNA.
- Όλα τα χημικά και βιολογικά υλικά είναι δυνητικά επικίνδυνα. Τα δείγματα είναι εν δυνάμει μολυσματικά και πρέπει να αντιμετωπίζονται ως βιολογικά επικίνδυνα υλικά.
- Απορρίπτετε τα απόβλητα δειγμάτων και των δοκιμασιών προσδιορισμού σύμφωνα με τις εκάστοτε τοπικές διατάξεις ασφαλείας.
- Η αραίωση των αντιδραστηρίων για το κιτ *ipsogen* JAK2 RGQ PCR είναι η βέλτιστη. Μην αραιώνετε περαιτέρω τα αντιδραστήρια, καθώς κάτι τέτοιο ενδέχεται να οδηγήσει σε μείωση της απόδοσης.
- Μη χρησιμοποιείτε όγκους αντιδράσεων (μείγμα αντίδρασης συν δείγμα) μικρότερους των 25 μl.
- Όλα τα αντιδραστήρια που παρέχονται στο κιτ *ipsogen* JAK2 RGQ PCR προορίζονται για χρήση αποκλειστικά με τα υπόλοιπα αντιδραστήρια που περιέχονται στο ίδιο κιτ. Μην αντικαθιστάτε κανένα αντιδραστήριο από ένα κιτ με το ίδιο αντιδραστήριο από ένα άλλο κιτ *ipsogen* JAK2 RGQ PCR, ακόμη και εάν προέρχεται από την ίδια παρτίδα, καθώς κάτι τέτοιο ενδέχεται να επηρεάσει την ακρίβεια.
- Ανατρέξτε στο εγχειρίδιο χρήσης του οργάνου Rotor-Gene Q MDx 5plex HRM και στο εγχειρίδιο χρήστη RGAM 2.1 για πρόσθετες προειδοποιήσεις, προφυλάξεις και διαδικασίες.
- Η αλλαγή των χρόνων και θερμοκρασιών επώασης ενδέχεται να οδηγήσει σε εσφαλμένα ή ασύμβατα δεδομένα.
- Μη χρησιμοποιείτε το περιεχόμενο της συσκευασίας αν έχει παρέλθει η ημερομηνία λήξης ή δεν έχουν ληφθεί τα σωστά μέτρα φύλαξης.
- Υπάρχει το ενδεχόμενο αλλοίωσης των μειγμάτων αντίδρασης σε περίπτωση έκθεσής τους σε φως.
- Απαιτείται ιδιαίτερη προσοχή για την αποφυγή επιμόλυνσης των μειγμάτων με συνθετικά υλικά που περιέχονται στα αντιδραστήρια JAK2 MT και JAK2 WT Quant Standards, καθώς και με τα αντιδραστήρια JAK2 MT και JAK2 WT Control.
- Απαιτείται ιδιαίτερη προσοχή για την αποφυγή επιμόλυνσης από μεταφορά DNA ή PCR με αποτέλεσμα ψευδές θετικό σήμα.
- Απαιτείται ιδιαίτερη προσοχή για την αποφυγή επιμόλυνσης DΝάσης, που ενδέχεται να προκαλέσει αποικοδόμηση της μήτρας DNA.
- Χρησιμοποιείτε ξεχωριστές, ειδικές πιπέτες για την προετοιμασία των μειγμάτων αντίδρασης και την προσθήκη των μητρών.
- Μην ανοίγετε το όργανο Rotor-Gene Q MDx κατά τη διάρκεια εκτέλεσης της ανάλυσης.
- Μην ανοίγετε τα σωληνάρια Rotor-Gene Q μετά την ολοκλήρωση της ανάλυσης.
- Απαιτείται προσοχή ώστε να διασφαλίζεται η ανάλυση του σωστού δείγματος, δίνοντας έμφαση σε περιπτώσεις εισαγωγής λανθασμένου δείγματος, σφαλμάτων φόρτωσης και σφαλμάτων διανομής με πιπέτα.
- Βεβαιωθείτε ότι ο χειρισμός των δειγμάτων πραγματοποιείται με συστηματικό τρόπο, ώστε να διασφαλίζεται πάντα η ορθή ταυτοποίηση, με αποτέλεσμα τη διατήρηση της ιχνηλασιμότητας.

Συνεπώς, συνιστούμε τα ακόλουθα:

- Χρησιμοποιείτε εργαστηριακό εξοπλισμό (π.χ. πιπέτες, ρύγχη πιπέτας, φιαλίδια αντίδρασης) χωρίς νουκλεάση και φοράτε γάντια όταν εκτελείτε τη δοκιμασία προσδιορισμού.
- Χρησιμοποιείτε νέα ανθεκτικά στα αερολύματα ρύγχη πιπετών για όλα τα βήματα διανομής με πιπέτα για την αποφυγή διασταυρούμενης επιμόλυνσης των δειγμάτων και των αντιδραστηρίων.

 Παρασκευάζετε το κύριο προ-μείγμα PCR με αποκλειστικά για το σκοπό αυτό υλικά (πιπέτες, ρύγχη κτλ.) σε ειδικό χώρο όπου δεν έχουν εισαχθεί μήτρες DNA (DNA, πλασμίδιο ή προϊόντα PCR). Προσθέτετε τη μήτρα σε ξεχωριστή ζώνη (κατά προτίμηση σε ξεχωριστό δωμάτιο) με ειδικά υλικά (πιπέτες, ρύγχη κτλ.).

Για πληροφορίες σχετικά με την ασφάλεια των κιτ εκχύλισης QIAamp DSP DNA Blood Mini (αρ. κατ. 61104) και QIAsymphony DNA DSP Mini (αρ. κατ. 937236), ανατρέξτε στα αντίστοιχα εγχειρίδια.

### <span id="page-15-0"></span>Φύλαξη και χειρισμός αντιδραστηρίων

#### <span id="page-15-1"></span>Συνθήκες αποστολής

Το κιτ ipsogen JAK2 PGQ PCR αποστέλλεται σε ξηρό πάγο. Σε περίπτωση που οποιοδήποτε συστατικό του κιτ *ipsogen* JAK2 RGQ PCR (εκτός του ενζύμου) δεν είναι κατεψυγμένο κατά την παραλαβή, η εξωτερική συσκευασία έχει ανοίξει κατά τη μεταφορά ή στο κιβώτιο αποστολής δεν περιλαμβάνονται το δελτίο συσκευασίας, το εγχειρίδιο ή τα αντιδραστήρια, παρακαλούμε επικοινωνήστε με κάποιο από τα Τμήματα Τεχνικής Υποστήριξης της QIAGEN ή με τους τοπικούς αντιπροσώπους (ανατρέξτε στο οπισθόφυλλο ή επισκεφθείτε την ιστοσελίδα [www.qiagen.com\)](http://www.qiagen.com/).

#### <span id="page-15-2"></span>Συνθήκες φύλαξης

Αμέσως μετά την παραλαβή, το κιτ *ipsogen* JAK2 RGQ PCR πρέπει να φυλάσσεται σε –30°C έως –15°C μετά την παραλαβή σε καταψύκτη σταθερής θερμοκρασίας και να προστατεύεται από το φως.

Για τις πληροφορίες φύλαξης των κιτ εκχύλισης QIAamp DSP DNA Blood Mini (αρ. κατ. 61104) και QIAsymphony DNA DSP Mini (αρ. κατ. 937236), ανατρέξτε στα αντίστοιχα εγχειρίδια.

#### <span id="page-15-3"></span>Σταθερότητα

Όταν φυλάσσεται υπό τις καθορισμένες συνθήκες φύλαξης, το κιτ *ipsogen* JAK2 RGQ PCR είναι σταθερό έως την ημερομηνία λήξης που αναγράφεται στην ετικέτα της συσκευασίας.

Αφού ανοιχθεί, τα αντιδραστήρια μπορούν να φυλάσσονται στην αρχική συσκευασία τους σε –30°C έως -15 έως την ημερομηνία λήξης που αναγράφεται στην ετικέτα της συσκευασίας. Η επανειλημμένη κατάψυξη και απόψυξη θα πρέπει να αποφεύγεται. Μην υπερβαίνετε τους πέντε κύκλους κατάψυξης-απόψυξης.

Για τις πληροφορίες σταθερότητας των κιτ εκχύλισης QIAamp DSP DNA Blood Mini (αρ. κατ. 61104) και QIAsymphony DNA DSP Mini (αρ. κατ. 937236), ανατρέξτε στα αντίστοιχα εγχειρίδια.

- Αναμίξτε ελαφρώς αναστρέφοντας το σωληνάριο 10 φορές και υποβάλλετε σε φυγοκέντρηση όλα τα σωληνάρια, εκτός το σωληνάριο ενζύμου πριν το άνοιγμα.
- Οι ημερομηνίες λήξης για κάθε αντιδραστήριο υποδεικνύονται στις ετικέτες κάθε συστατικού. Στις σωστές συνθήκες φύλαξης, το προϊόν διατηρεί την απόδοση ως προς το χρόνο σταθερότητας, εφόσον χρησιμοποιούνται οι ίδιες παρτίδες των συστατικών.

 Οι διαδικασίες ποιοτικού ελέγχου στην QIAGEN χρησιμοποιούν δοκιμασίες για τη λειτουργία των κιτ για κάθε επιμέρους παρτίδα του κιτ. Ως εκ τούτου, μην αναμιγνύετε αντιδραστήρια από διαφορετικά κιτ, ακόμη και εάν προέρχονται από την ίδια παρτίδα.

### <span id="page-16-0"></span>Χειρισμός και φύλαξη δειγμάτων

#### Δείγματα ολικού αίματος

Το κιτ *ipsogen* JAK2 RGQ PCR για χρήση με δείγματα γονιδιωματικού DNA που εκχυλίζονται από δείγματα ολικού αίματος, αραιωμένα με EDTA καλίου φυλάσσονται ως εξής:

- Στους 2-8 °C για διάστημα έως 96 ώρες
- Στους 15-25 °C για διάστημα έως 96 ώρες
- Σε κατάψυξη σε θερμοκρασία μεταξύ -15°C και -30°C για διάστημα έως και 1 μήνα

**Σημείωση**: Τα δείγματα ολικού δείγματος πρέπει να αποστέλλονται υπό συνθήκες παρόμοιες με τις συνθήκες φύλαξης για την αποφυγή των διακυμάνσεων θερμοκρασίας κατά τη διάρκεια φύλαξης και αποστολής.

#### Δείγματα γονιδιωματικού DNA

Μετά την εκχύλιση του γονιδιωματικού DNA, τα δείγματα φυλάσσονται και αποστέλλονται στους –30°C έως –15°C για έως 15 μήνες, είτε αμέσως μετά την εκχύλιση είτε μετά την αραίωση σε ΤΕ ρυθμιστικό διάλυμα.

### <span id="page-16-1"></span>Διαδικασία

#### <span id="page-16-2"></span>Εκχύλιση και παρασκευή γονιδιωματικού DNA από ολικό αίμα

Η εκχύλιση γονιδιωματικού DNA πρέπει να πραγματοποιείται με τη χρήση του κιτ QIAamp DSP DNA Blood Mini (αρ. κατ. 61104) ή του οργάνου QIAsymphony SP Iσε συνδυασμό με το κιτ QIAsymphony DSP DNA Mini (αρ. κατ. 937236).

Βεβαιωθείτε ότι η ημερομηνία λήξης των αντιδραστηρίων προς χρήση δεν έχει παρέλθει, και η μεταφορά και η φύλαξή τους έχει πραγματοποιηθεί υπό τις σωστές συνθήκες.

**Σημείωση**: Το κιτ *ipsogen* JAK2 RGQ PCR έχει επικυρωθεί μόνο σε συνδυασμό με το κιτ QIAamp DSP DNA Blood Mini (αρ.κατ. 61104) ή το κιτ QIAsymphony DSP DNA Mini (αρ.κατ. 937236). Μη χρησιμοποιείτε κανένα άλλο προϊόν εκχύλισης DNA.

Μη αυτόματη εκχύλιση γονιδιωματικού DNA με χρήση του κιτ QIAamp DSP DNA Blood Mini

Η μη αυτόματη εκχύλιση γονιδιωματικού DNA πρέπει να εκτελείται με το κιτ QIAamp DSP DNA Blood Mini (αρ.κατ. 61104 04) σύμφωνα με τις οδηγίες του αντίστοιχου *Εγχειριδίου του κιτ QIAamp DSP DNA Blood Mini*.

Τι πρέπει να κάνετε πριν από την εκκίνηση

- **Περιμένετε έως ότου επιτευχθεί ισορροπία των δειγμάτων αίματος σε θερμοκρασία δωματίου (15°C-25°C), και βεβαιωθείτε ότι έχουν ομογενοποιηθεί επαρκώς.**
- **Προετοιμάστε το ρυθμιστικό διάλυμα λύσης**

Σε περίπτωση σχηματισμού ιζήματος στο ρυθμιστικό διάλυμα λύσης (AL), επωάστε στους 56°C για αναδιάλυση.

#### **Παρασκευή της Πρωτεάσης της QIAGEN**

Προσθέστε 1,2 ml διαλύματος πρωτεάσης (PS)στο φιαλίδιο λυοφιλιοποιημένης πρωτεάσης QIAGEΝ (QP) και αναμίξτε προσεκτικά. Προς αποφυγή δημιουργίας αφρού, αναδεύστε αναστρέφοντας το φιαλίδιο αρκετές φορές. Βεβαιωθείτε ότι η πρωτεάση QIAGEN (QP) έχει διαλυθεί πλήρως.

**Σημείωση**: Μην προσθέσετε την Πρωτεάση QIAGEN (QP) απευθείας στο ρυθμιστικό διάλυμα λύσης (AL).

#### **Παρασκευή ρυθμιστικού διαλύματος πλύσης 1**

Χρησιμοποιώντας ογκομετρικό κύλινδρο, προσθέστε 25 ml αιθανόλης (96%-100%) σε φιάλη που περιέχει 19 ml συμπυκνωμένου ρυθμιστικού διαλύματος πλύσης 1 (AW1). Φυλάσσετε το ανασυσταθέν ρυθμιστικό διάλυμα πλύσης 1 (AW1) σε θερμοκρασία δωματίου (15-25°C).

**Σημείωση**: Πριν την έναρξη της διαδικασίας, αναμιγνύετε πάντα το ανασυσταθέν ρυθμιστικό διάλυμα πλύσης 1 (AW1) αναστρέφοντας τη φιάλη αρκετές φορές.

#### **Παρασκευή ρυθμιστικού διαλύματος πλύσης 2**

Χρησιμοποιώντας ογκομετρικό κύλινδρο, προσθέστε 30 ml αιθανόλης (96%-100%) σε φιάλη που περιέχει 13 ml συμπυκνωμένου ρυθμιστικού διαλύματος πλύσης 2 (AW2). Φυλάσσετε το ανασυσταθέν ρυθμιστικό διάλυμα πλύσης 2 (AW2) σε θερμοκρασία δωματίου (15-25°C).

**Σημείωση**: Πριν την έναρξη της διαδικασίας, αναμιγνύετε πάντα το ανασυσταθέν ρυθμιστικό διάλυμα πλύσης 2 (AW2) αναστρέφοντας τη φιάλη αρκετές φορές.

#### **Προετοιμασία του ρυθμιστικού διαλύματος έκλουσης**

Μία φιάλη ρυθμιστικού διαλύματος έκλουσης (AE) παρέχεται με το κιτ. Για την αποφυγή επιμόλυνσης του ρυθμιστικού διαλύματος έκλουσης (AE), συνιστάται ιδιαίτερα η χρήση

ρυγχών πιπέτας με φραγμό αερολύματος κατά τη διανομή του ρυθμιστικού διαλύματος έκλουσης (AE) με πιπέτα από τη φιάλη και η τοποθέτηση του πώματος αμέσως μετά. Περιμένετε έως ότου επιτευχθεί ισορροπία του ρυθμιστικού διαλύματος έκλουσης (AE) σε θερμοκρασία δωματίου (15-25°C).

**Ρυθμίστε μια θερμαντική πλάκα σε θερμοκρασία 56°C για χρήση στο στάδιο 4.** 

#### Διαδικασία

- 1. Προσθέστε με πιπέτα 20 µl πρωτεάσης QIAGEN (QP) σε ένα σωληνάριο λύσης (LT). **Σημείωση**: Πριν τη χρήση, ελέγχετε την ημερομηνία λήξης της ανασυσταθείσας πρωτεάσης.
- 2. Προσθέστε 200 μl δείγματος αίματος στο σωληνάριο λύσης (LT).
- 3. Προσθέστε 200 µl ρυθμιστικού διαλύματος λύσης (AL) στο σωληνάριο λύσης (LT), κλείστε το πώμα και αναμίξτε με παλμική ανάδευση σε αναδευτήρα vortex για 15 δευτερόλεπτα.

**Σημείωση**: Για τη διασφάλιση αποτελεσματικής λύσης, απαιτείται η σχολαστική ανάμιξη του δείγματος και του ρυθμιστικού διαλύματος λύσης (AL), ώστε να δημιουργηθεί ομοιογενές διάλυμα.

**Σημείωση**: Καθώς το ρυθμιστικό διάλυμα λύσης (AL) παρουσιάζει υψηλό ιξώδες, φροντίστε ότι προσθέτετε το σωστό όγκο του ρυθμιστικού διαλύματος λύσης (AL) διανέμοντας προσεκτικά με πιπέτα ή χρησιμοποιώντας μια κατάλληλη πιπέτα.

Μην προσθέσετε την Πρωτεάση QIAGEN (QP) απευθείας στο ρυθμιστικό διάλυμα λύσης (AL).

- 4. Επωάστε στους 56°C (±1°C) για 10 λεπτά (±1 λεπτό).
- 5. Φυγοκεντρίστε το σωληνάριο λύσης (LT) για 5 δευτερόλεπτα περίπου με τη μέγιστη ταχύτητα, για να απομακρύνετε σταγονίδια από την εσωτερική πλευρά του καλύμματος.
- 6. Προσθέστε 200 μl αιθανόλης (96%-100%) στο σωληνάριο λύσης (LT), κλείστε το πώμα και αναμίξτε σχολαστικά με παλμική ανάδευση σε αναδευτήρα vortex για ≥15 δευτερόλεπτα.
- 7. Φυγοκεντρίστε το σωληνάριο λύσης (LT) για ≥5 δευτερόλεπτα με τη μέγιστη ταχύτητα, για να απομακρύνετε σταγονίδια από την εσωτερική πλευρά του καλύμματος.
- 8. Μεταφέρετε προσεκτικά ολόκληρο το λύμα του σταδίου 7 στη στήλη φυγοκέντρησης QIAamp Mini χωρίς να υγρανθεί το χείλος. Αποφεύγετε την επαφή της μεμβράνης της στήλης φυγοκέντρησης QIAamp Mini με το ρύγχος της πιπέτας.

**Σημείωση**: Σε περίπτωση επεξεργασίας αρκετών δειγμάτων, ανοίγετε μόνο ένα σωληνάριο λύσης (LT) κάθε φορά.

9. Κλείστε το πώμα της στήλης φυγοκέντρησης QIAamp Mini και εκτελέστε φυγοκέντρηση με ταχύτητα περίπου 6000 x *g* για 1 λεπτό. Τοποθετήστε τη στήλη φυγοκέντρησης QIAamp

Mini σε καθαρό σωληνάριο πλύσης (WT) και απορρίψτε το σωληνάριο που περιέχει το διήθημα.

**Σημείωση**: Εάν μετά τη φυγοκέντριση με ταχύτητα 6000 x *g* (8000 rpm) το λυμένο δείγμα δεν έχει διέλθει πλήρως μέσα από τη μεμβράνη, φυγοκεντρίστε εκ νέου στη μέγιστη ταχύτητα (έως 20.800 x *g*) για 1 λεπτό.

**Σημείωση**: Σε περίπτωση που το λυμένο δείγμα εξακολουθεί να μην διέρχεται μέσω της μεμβράνης κατά τη διάρκεια της φυγοκέντρησης, απορρίψτε το δείγμα και επαναλάβετε τη διαδικασία απομόνωσης και καθαρισμού με νέο υλικό δείγματος.

- 10. Ανοίξτε προσεκτικά τη στήλη φυγοκέντρησης QIAamp Mini και προσθέστε 500 µl ρυθμιστικού διαλύματος πλύσης 1 (AW1) χωρίς να υγρανθεί το χείλος. Αποφεύγετε την επαφή της μεμβράνης της στήλης φυγοκέντρησης QIAamp Mini με το ρύγχος της πιπέτας.
- 11. Κλείστε το πώμα της στήλης φυγοκέντρησης QIAamp Mini και εκτελέστε φυγοκέντρηση με ταχύτητα περίπου 6000 x *g* (8000 rpm) για 1 λεπτό. Τοποθετήστε τη στήλη φυγοκέντρησης QIAamp Mini σε καθαρό σωληνάριο πλύσης (WT) και απορρίψτε το σωληνάριο που περιέχει το διήθημα.
- 12. Ανοίξτε προσεκτικά τη στήλη φυγοκέντρησης QIAamp Mini και προσθέστε 500 µl ρυθμιστικού διαλύματος πλύσης 2 (AW2) χωρίς να υγρανθεί το χείλος. Αποφεύγετε την επαφή της μεμβράνης της στήλης φυγοκέντρησης QIAamp Mini με το ρύγχος της πιπέτας.
- 13. Κλείστε το πώμα της στήλης φυγοκέντρησης QIAamp Mini και εκτελέστε φυγοκέντρηση με τη μέγιστη ταχύτητα (περίπου 20.000 x *g* ή 14.000 rpm για 1 λεπτό. Τοποθετήστε τη στήλη φυγοκέντρησης QIAamp Mini σε καθαρό σωληνάριο πλύσης (WT) και απορρίψτε το σωληνάριο που περιέχει το διήθημα.
- 14. Φυγοκεντρίστε σε πλήρη ταχύτητα (περίπου 20.000 x *g*, ή 14.000 rpm) για 3 λεπτά για την πλήρη ξήρανση της μεμβράνης.
- 15. Τοποθετήστε τη στήλη φυγοκέντρησης QIAamp Mini σε καθαρό σωληνάριο έκλουσης (ET) και απορρίψτε το σωληνάριο πλύσης (WT) που περιέχει το διήθημα. Ανοίξτε προσεκτικά το πώμα της στήλης φυγοκέντρησης QIAamp Mini και προσθέστε 50 έως 200 μl ρυθμιστικού διαλύματος έκλουσης (AE) στο κέντρο της μεμβράνης. Κλείστε το πώμα και επωάστε σε θερμοκρασία δωματίου (15-25°C) για 1 λεπτό. Φυγοκεντρίστε σε ταχύτητα περίπου 6000 x *g* (8000 rpm) για 1 λεπτό για την έκλουση του DNA.
- 16. Απορρίψτε τα χρησιμοποιημένα σωληνάρια δειγμάτων, τις πλάκες και τα απόβλητα σύμφωνα με τις εκάστοτε τοπικές διατάξεις ασφαλείας.

Αυτοματοποιημένη εκχύλιση γονιδιωματικού DNA με τη χρήση του κιτ QIAsymphony DSP DNA Mini

Η αυτοματοποιημένη εκχύλιση γονιδιωματικού DNA πρέπει να εκτελείται με το όργανο QIAsymphony με χρήση της ενότητας Sample Preparation (Προετοιμασία δειγμάτων) σε

συνδυασμό με το κιτ QIAsymphony DSP DNA Mini (αρ. κατ. 937236) και ακολουθώντας τις οδηγίες στο *εγχειρίδιο του κιτ QIAsymphony DSP DNA*. Στη παρακάτω διαδικασία, τα στοιχεία του πρωτοκόλλου JAK2 επισημαίνονται με το σύμβολο  $\mathcal{A}$ .

Με το QIAsymphony SP, το κιτ QIAsymphony DSP DNA Mini επιτρέπει τον αυτοματοποιημένο καθαρισμό DNA από ανθρώπινο ολικό αίμα (με χρήση του πρωτοκόλλου Blood\_200\_V7\_DSP για το QIAsymphony).

- Δεν απαιτείται προεπεξεργασία
- Τα σωληνάρια μεταφέρονται απευθείας στο QIAsymphony SP
- Ο καθαρισμός DNA εκτελείται μέσω μαγνητικών σφαιριδίων

#### Σημαντικά σημεία πριν ξεκινήσετε

- Ο όγκος ολικού αίματος που πρέπει να υποβληθεί σε εκχύλιση είναι 300 µl.
- Βεβαιωθείτε ότι έχετε εξοικειωθεί με το χειρισμό του QIAsymphony SP. Για οδηγίες λειτουργίας ανατρέξτε στα εγχειρίδια χρήσης που συνοδεύουν το όργανο.
- Η προαιρετική συντήρηση δεν είναι υποχρεωτική για τη λειτουργία του οργάνου, συνιστάται ωστόσο επισταμένως για τη μείωση του κινδύνου επιμόλυνσης.
- Προτού χρησιμοποιήσετε φύσιγγα αντιδραστηρίων για πρώτη φορά, βεβαιωθείτε πως στα ρυθμιστικά διαλύματα QSL1 και QSB1 δεν έχουν σχηματιστεί ιζήματα. Εάν είναι απαραίτητο, αφαιρέστε τους περιέκτες με τα ρυθμιστικά διαλύματα QSL1 και QSB1 από τη φύσιγγα αντιδραστηρίων και επωάστε για 30 λεπτά στους 37°C με περιστασιακή ανάδευση για τη διάλυση τυχόν ιζημάτων. Βεβαιωθείτε ότι επανατοποθετείτε τους περιέκτες στις σωστές θέσεις. Εάν η φύσιγγα αντιδραστηρίων έχει ήδη διατρηθεί, βεβαιωθείτε πως οι περιέκτες έχουν σφραγιστεί με ταινίες σφράγισης για επαναληπτική χρήση και επωάστε ολόκληρη τη φύσιγγα αντιδραστηρίων για 30 λεπτά στους 37°C με περιστασιακή ανάδευση σε λουτρό νερού.
- Αποφεύγετε την έντονη ανάδευση της φύσιγγας αντιδραστηρίων (RC), διότι ενδέχεται να σχηματιστεί αφρός, ο οποίος μπορεί να οδηγήσει σε προβλήματα ανίχνευσης της στάθμης του υγρού.

Τι πρέπει να κάνετε πριν από την εκκίνηση

 Πριν από την έναρξη της διαδικασίας, βεβαιωθείτε ότι τα μαγνητικά σωματίδια είναι πλήρως ανακατανεμημένα. Αναδεύστε έντονα τον περιέκτη που περιέχει τα μαγνητικά σωματίδια σε αναδευτήρα vortex για τουλάχιστον 3 λεπτά, πριν από την πρώτη χρήση.

- Βεβαιωθείτε ότι το κάλυμμα διάτρησης έχει τοποθετηθεί επάνω στη φύσιγγα αντιδραστηρίων και ότι το κάλυμμα του περιέκτη μαγνητικών σωματιδίων έχει αφαιρεθεί, ή, εάν χρησιμοποιείτε μία μερικώς χρησιμοποιημένη φύσιγγα αντιδραστηρίων, βεβαιωθείτε πως έχουν απομακρυνθεί οι ταινίες σφράγισης για επαναληπτική χρήση.
- Βεβαιωθείτε πως έχετε ανοίξει τα σωληνάρια ενζύμων.
- Εάν τα δείγματα φέρουν γραμμωτό κώδικα, προσανατολίστε τα δείγματα στο φορέα σωληναρίων με τρόπο που οι γραμμωτοί κώδικες να είναι στραμμένοι προς τη συσκευή ανάγνωσης γραμμωτού κώδικα στην αριστερή πλευρά του QIAsymphony SP.

#### Διαδικασία

- 1. Κλείστε όλα τα συρτάρια και το κάλυμμα.
- 2. Ενεργοποιήστε το QIAsymphony SP και περιμένετε έως ότου εμφανιστεί η οθόνη"Sample Preparation" (Προετοιμασία δειγμάτων) και ολοκληρωθεί η διαδικασία εκκίνησης.

**Σημείωση**: Ο κεντρικός διακόπτης βρίσκεται στην κάτω αριστερή γωνία του QIAsymphony SP.

- 3. Συνδεθείτε στο όργανο.
- 4. Βεβαιωθείτε πως έχει προετοιμαστεί σωστά το συρτάρι «Waste» (Απόβλητα) και ξεκινήστε μία σάρωση υλικών για το συρτάρι «Waste» (Απόβλητα), συμπεριλαμβανομένου του αγωγού ρυγχών και του δοχείου υγρών αποβλήτων. Αντικαταστήστε τη σακούλα απόρριψης ρυγχών, εάν κρίνεται απαραίτητο.
- 5. Φορτώστε την απαιτούμενη θήκη έκλουσης στο συρτάρι «Eluate» (παράγωγο έκλουσης). Μην φορτώσετε πλάκα 96 βοθρίων στο «Elution slot 4» (Υποδοχή έκλουσης 4) Χρησιμοποιείτε μόνο «Elution slot 1» (υποδοχή έκλουσης 1) με τον αντίστοιχο προσαρμογέα ψύξης.

Εάν χρησιμοποιείτε πλάκα 96 βοθρίων, βεβαιωθείτε πως η πλάκα έχει προσανατολιστεί σωστά, καθώς η εσφαλμένη τοποθέτηση μπορεί να οδηγήσει σε λανθασμένη διάταξη των δειγμάτων κατά την καθοδική ανάλυση.

6. Φορτώστε την απαιτούμενη φύσιγγα (ή φύσιγγες) αντιδραστηρίων και τα αναλώσιμα στο συρτάρι "Reagents and Consumables" (αντιδραστήρια και αναλώσιμα).

**Σημείωση**: Βεβαιωθείτε ότι τα ρύγχη πιπέτας έχουν τοποθετηθεί σωστά.

- 7. Εκτελέστε μία σάρωση υλικού του συρταριού "Reagents and Consumables" (Αντιδραστήρια και Αναλώσιμα).
- 8. Μεταφέρετε **300 µl** δείγματος ολικού αίματος προς εκχύλιση σε μικροσωληνάριο (2,0 ml τύπου H) και τοποθετήστε το σε προσαρμογέα 3b 2 ml επάνω στη θήκη των

σωληναρίων δείγματος. Φορτώστε τα σωληνάρια δειγμάτων στο συρτάρι "Sample" (Δείγμα).

- 9. Από την οθόνη αφής καταχωρίστε τις απαιτούμενες πληροφορίες για κάθε παρτίδα δειγμάτων που πρόκειται να υποβληθούν σε επεξεργασία:
	- Πληροφορίες δειγμάτων: αλλάξτε την προεπιλεγμένη μορφή σωληναρίων (επιλέξτε το πλήκτρο "Select All" (Επιλογή όλων) και επιλέξτε "Sarstedt reference 72.694"από το φύλλο "Tube Insert" (Ένθετο σωληναρίων))
	- Το πρωτόκολλο που πρόκειται να εκτελεστεί: επιλέξτε το πλήκτρο "Select All" (Επιλογή όλων) και επιλέξτε "DNA Blood"  $\rightarrow$  (DNA αίματος) Blood\_200\_V7\_DSP για δείγμα ολικού αίματος
	- Τον όγκο έκλουσης και τη θέση εξόδου: 100 µl για το πρωτόκολλο ολικού αίματος. **Σημείωση**: Μετά την καταχώριση των πληροφοριών για την παρτίδα, η κατάσταση αλλάζει από "LOADED" (Φορτώθηκε) σε "QUEUED" (Σε σειρά αναμονής). Εφόσον μία παρτίδα τεθεί σε σειρά αναμονής, εμφανίζεται το πλήκτρο «Run» (Εκτέλεση).

#### 10. Εκκινήστε την εκτέλεση

- Για έναρξη της εκτέλεσης, πατήστε το πλήκτρο "Run"(Εκτέλεση).
- Διαβάστε και επιβεβαιώστε το μήνυμα που εμφανίζεται.

**Σημείωση**: Συνιστάται να περιμένετε δίπλα στο όργανο έως την ολοκλήρωση της διαδικασίας ανίχνευσης της στάθμης υγρού των σωληναρίων εσωτερικού μάρτυρα και την αλλαγή της κατάστασης φορέα σωληναρίων στο QIAsymphony SP σε "RUNNING" (ΕΚΤΕΛΕΙΤΑΙ).

**Σημείωση**: Μην διακόπτετε την εκτέλεση κατά τη διάρκεια της επεξεργασίας (εκτός σε περίπτωση επείγουσας κατάστασης), καθώς κάτι τέτοιο θα επισημάνει τα δείγματα ως "unclear" (μη κεκαθαρμένα).

**Σημείωση**: Μπορείτε να συνεχίσετε τη φόρτωση δειγμάτων και να τα προσθέσετε στη συγκεκριμένη διαδικασία εκτέλεση (έως την ολοκλήρωση της φόρτωσης των αντιδραστηρίων). Πατήστε το πλήκτρο "Run" (Εκτέλεση) για να ξεκινήσετε τη διαδικασία καθαρισμού.

11. Μόλις ολοκληρωθεί η εκτέλεση του πρωτοκόλλου, η κατάσταση της παρτίδας αλλάζει από "RUNNING" (ΕΚΤΕΛΕΙΤΑΙ) σε "COMPLETED" (ΟΛΟΚΛΗΡΩΘΗΚΕ)". Εξάγετε τη θήκη έκλουσης που περιέχει τα κεκαθαρμένα νουκλεϊκά οξέα από το συρτάρι "Eluate" (Παράγωγο έκλουσης).

Συνιστούμε την αφαίρεση της πλάκας εκλούσματος από το συρτάρι "Eluate" (Παράγωγο έκλουσης) αμέσως μετά την ολοκλήρωση της εκτέλεσης. Ανάλογα με τη θερμοκρασία και την υγρασία, οι πλάκες έκλουσης που παραμένουν στο QIAsymphony SP μετά την ολοκλήρωση της εκτέλεσης ενδέχεται να υποστούν συμπύκνωση ή εξάτμιση.

**Σημείωση**: Σε γενικές γραμμές, τα μαγνητικά σωματίδια δεν μεταφέρονται εντός των εκλουσμάτων. Σε περίπτωση που παρατηρούνται μαύρα σωματίδια σε οποιοδήποτε έκλουσμα, τα μαγνητικά σωματίδια μπορούν να αφαιρεθούν ως εξής:

Τοποθετήστε το σωληνάριο που περιέχει το DNA σε κατάλληλο μαγνητικό διαχωριστή (π.χ. QIAGEN 12-Tube Magnet,αρ.κατ. 36912) έως ότου διαχωριστούν τα μαγνητικά σωματίδια. Εάν το DNA βρίσκεται σε μικροπλάκες, τοποθετήστε τη μικροπλάκα σε κατάλληλο μαγνητικό διαχωριστή (π.χ. QIAGEN 96-Well Magnet Type A, αρ.κατ. 36915) έως ότου διαχωριστούν τα μαγνητικά σωματίδια. Εάν δεν υπάρχει διαθέσιμος μαγνητικός διαχωριστής, φυγοκεντρίστε το σωληνάριο που περιέχει το DNA για 1 λεπτό σε πλήρη ταχύτητα σε μικροφυγόκεντρο ώστε τα παραμένοντα μαγνητικά σωματίδια να σχηματίσουν ίζημα.

- 12. Εξαγωγή του αρχείου αποτελεσμάτων QIAsymphony SP: η εν λόγω αναφορά δημιουργείται για κάθε πλάκα έκλουσης.
	- Εισάγετε τη μονάδα USB σε μία από τις θύρες USB που βρίσκονται στην πρόσοψη του QIAsymphony SP.
	- Κάντε κλικ στο πλήκτρο "Tools" (Εργαλεία).
	- Επιλέξτε "File Transfer"(Μεταφορά αρχείου).
	- Στην καρτέλα "In-/Output Files" (Εισερχόμενα/Εξερχόμενα αρχεία) επιλέξτε "Results Files" (αρχεία αποτελεσμάτων) και επιλέξτε "Transfer" (Μεταφορά).

Το όνομα του αρχείου εξαγωγής θα πρέπει να έχει την παρακάτω μορφή: yyyy-mmddhh:mm:ss\_Elution rack ID

- 13. Ελέγξτε τη στήλη "Validity of result" (Εγκυρότητα του αποτελέσματος) για κάθε δείγμα στο αρχείο αποτελεσμάτων του QIAsymphony SP.
	- Κατάσταση εγκυρότητας και μη καθαρισμού: προχωρήστε στον ποιοτικό και ποσοτικό προσδιορισμό DNA.
	- Κατάσταση μη εγκυρότητας: απόρριψη του δείγματος. Επαναλάβετε την εκτέλεση του σταδίου εκχύλισης.
- 14. Εάν μία φύσιγγα αντιδραστηρίων έχει χρησιμοποιηθεί μόνο μερικώς, σφραγίστε την με τις παρεχόμενες ταινίες σφράγισης για επαναληπτική χρήση και κλείστε τα σωληνάρια που περιέχουν πρωτεϊνάση Κ με βιδωτά καπάκια, αμέσως μετά την ολοκλήρωση της εκτέλεσης του πρωτοκόλλου για να αποφύγετε εξάτμιση.
- 15. Απορρίψτε τα χρησιμοποιημένα σωληνάρια δειγμάτων, τις πλάκες και τα απόβλητα σύμφωνα με τις εκάστοτε τοπικές διατάξεις ασφαλείας.
- 16. Καθαρίστε το QIAsymphony SP.

Ακολουθήστε τις οδηγίες συντήρησης των οδηγιών χρήσης που συνοδεύουν το όργανο. Τα προστατευτικά ρυγχών πρέπει να καθαρίζονται τακτικά για την ελαχιστοποίηση του κινδύνου διασταυρούμενης μόλυνσης

17. Κλείστε τα συρτάρια του οργάνου και απενεργοποιήστε το SP..

#### <span id="page-24-0"></span>Ποιοτικός και ποσοτικός προσδιορισμός DNA

Για τη βαθμονόμηση του φασματοφωτόμετρου απαιτείται η χρήση τυφλού ρυθμιστικού διαλύματος ATE ή AE (μηδενική τιμή). Είναι αναγκαία η χρήση αυτών των ρυθμιστικών διαλυμάτων διότι τα ρυθμιστικά διαλύματα έκλουσης που χρησιμοποιούνται στα κιτ εκχύλισης γονιδιωματικού DNA περιέχουν αζίδιο του νατρίου ως συντηρητικό, το οποίο επιτυγχάνει απορρόφηση στα 260 nm.

- Η αναλογία *Α*260/*Α*<sup>280</sup> πρέπει να είναι ≥1,7 ενώ μικρότερες αναλογίες από αυτήν συνήθως υποδεικνύουν επιμόλυνση πρωτεΐνης ή παρουσία οργανικών χημικών ουσιών και να επηρεάσουν το στάδιο PCR.
- Η ποσότητα του DNA καθορίζεται μετρώντας την οπτική πυκνότητα του δείγματος στα 260 nm.
- Συνολική ποσότητα κεκαθαρμένου DNA = συγκέντρωση x όγκος δείγματος σε µl.
- Σε περίπτωση που η αναλογία *Α*260/*Α*<sup>280</sup> είναι μικρότερη του 1,7, και εάν η συγκέντρωση γονιδιωματικού DNA είναι κάτω των 10 ng/μl, το δείγμα δεν πρέπει να υποβληθεί σε περαιτέρω επεξεργασία.

#### <span id="page-24-1"></span>Κανονικοποίηση δείγματος γονιδιωματικού DNA

Το δείγμα DNA πρέπει να αραιώνεται σε 10ng/µl σε ρυθμιστικό διάλυμα TE το οποίο παρέχεται με το κιτ *ipsogen* JAK2 RGQ PCR.

Η Rotor-Gene Q PCR έχει βελτιστοποιηθεί για 50 ng κεκαθαρμένου γονιδιωματικού DNA αραιωμένου σε τελικό όγκο 5 µl.

#### <span id="page-25-0"></span>Πρωτόκολλο: qPCR σε όργανο Rotor-Gene Q MDx 5plex HRM

#### Σημαντικά σημεία πριν ξεκινήσετε

- Το κιτ *ipsogen* JAK2 RGQ PCR πρέπει να εκτελείται στο όργανο Rotor-Gene Q MDx 5plex HRM με τη χρήση του λογισμικού Rotor-Gene AssayManager v2.1. Αφιερώστε χρόνο για να εξοικειωθείτε με το όργανο Rotor-Gene Q MDx πριν προχωρήσετε στην εφαρμογή του πρωτοκόλλου. Για λεπτομέρειες, ανατρέξτε στα εγχειρίδια χρήσης του οργάνου, του Rotor-Gene AssayManager v2.1, και του πρόσθετου Gamma.
- Το λογισμικό Rotor-Gene AssayManager v2.1 επιτρέπει την αυτοματοποιημένη ερμηνεία των αποτελεσμάτων PCR. Οι παράμετροι κυκλοποίησης είναι κλειδωμένες για την εκτέλεση και.

#### Τι πρέπει να κάνετε πριν από την εκκίνηση

Το λογισμικό Rotor-Gene AssayManager έκδοσης v2.1 πρέπει να εγκατασταθεί στον υπολογιστή που είναι συνδεδεμένος στο όργανο Rotor Gene Q και μπορεί να μεταφορτωθεί από την ηλεκτρονική διεύθυνση της QIAGEN: **www.qiagen.com/Products/Rotor-GeneAssayManager\_v2.1.aspx**. Για λεπτομέρειες σχετικά με την εγκατάσταση του βασικού λογισμικού Rotor-Gene AssayManager v2.1, ανατρέξτε στο εγχειρίδιο χρήσης βασικής εφαρμογής του *Rotor-Gene AssayManager v2.1*.

- Το κιτ *ipsogen* JAK2 RGQ PCR απαιτεί συγκεκριμένα το plug-in Gamma. Αυτό το plug-in μπορεί να μεταφορτωθεί από την ιστοσελίδα της QIAGEN: **www.qiagen.com/de/shop/detection-solutions/personalized-healthcare/ipsogen-jak2 rgq-pcr-kit-ce/#resources**. Το plug-in πρέπει να εγκατασταθεί σε υπολογιστή στον οποίο ήδη υπάρχει εγκατεστημένο το λογισμικό Rotor-Gene AssayManager έκδοσης 2.1.
- Το κιτ *ipsogen* JAK2 RGQ PCR απαιτεί επίσης ένα προφίλ της δοκιμασίας προσδιορισμού. Το προφίλ δοκιμασίας προσδιορισμού (αρχείο .iap) περιλαμβάνει όλες τις παραμέτρους που απαιτούνται για την κυκλοποίηση και την ανάλυση της δοκιμασίας qPCR. Μπορεί να μεταφορτωθεί από την ιστοσελίδα της QIAGEN που αφορά στο κιτ *ipsogen* JAK2 RGQ PCR: **www.qiagen.com/de/shop/detection-solutions/personalized-healthcare/ipsogen-JAK2-rgq-pcr-kit-ce/#resources**. Το προφίλ δοκιμασίας προσδιορισμού πρέπει να εισαχθεί στο λογισμικό Rotor- Gene AssayManager έκδοσης v2.1.

**Σημείωση**: Το κιτ *ipsogen* JAK2 RGQ PCR εκτελείται μόνο όταν έχουν προγραμματιστεί συγκεκριμένες ρυθμίσεις διαμόρφωσης στο λογισμικό Rotor-Gene AssayManager έκδοσης v2.1.

Για τη γενικότερη ασφάλεια επεξεργασίας του συστήματος, πρέπει να ορισθούν οι εξής απαιτούμενες ρυθμίσεις διαμόρφωσης για την κλειστή λειτουργία:

- "Material number required" (Απαιτείται αριθμός υλικού)
- "Valid expiry date required" (Απαιτείται έγκυρη ημερομηνία λήξης)
- "Lot number required" (Απαιτείται ο αριθμός παρτίδας)

Εγκατάσταση του Gamma plug-in και εισαγωγή του προφίλ δοκιμασίας προσδιορισμού

Η εγκατάσταση και η εισαγωγή του Gamma Plug-in και του προφίλ δοκιμασίας προσδιορισμού περιγράφονται λεπτομερώς στο *Εγχειρίδιο Χρήσης Βασικής Εφαρμογής του λογισμικού Rotor-Gene AssayManager v2.1* και στο *Εγχειρίδιο χρήσης Gamma plug-in*.

- Κάντε λήψη του Gamma plug-in και της πρόσφατης έκδοσης του προφίλ δοκιμασίας προσδιορισμού JAK2CE από τον ιστότοπο της QIAGEN.
- Εκκινήστε τη διαδικασία εγκατάστασης κάνοντας διπλό κλικ στο αρχείο RGAM\_V2\_1\_Gamma\_Plug-in.Installation.V1\_0\_0.msi και ακολουθήστε τις οδηγίες εγκατάστασης. Για τη λεπτομερή περιγραφή της συγκεκριμένης διαδικασίας, ανατρέξτε στην ενότητα "installing plug-ins" (Εγκατάσταση plug-in) στο *Εγχειρίδιο Χρήσης Βασικής Εφαρμογής Rotor-Gene AssayManager v2.1*.

**Σημείωση**: Για τη γενικότερη ασφάλεια επεξεργασίας του συστήματος, επιλέξτε την καρτέλα "Settings" (Ρυθμίσεις) και επιλέξτε τα πλαίσια "Material number required" (Απαιτείται αριθμός υλικού), "Valid expiry date required" (Απαιτείται έγκυρη ημερομηνία λήξης) και "Lot number required" (Απαιτείται ο αριθμός παρτίδας) για την κλειστή λειτουργία (ενότητα Work list (Λίστα εργασιών)). Σε περίπτωση που δεν έχουν ενεργοποιηθεί (επιλεχθεί), κάντε κλικ για ενεργοποίηση.

- Μετά την επιτυχή εγκατάσταση του plug-in, απαιτείται η εισαγωγή του προφίλ της διαδικασίας προσδιορισμού ipsogen\_JAK2\_blood\_CE από χρήστη με δικαιώματα διαχειριστή για το λογισμικό Rotor-Gene AssayManager ως εξής:
- 1. Συνδεθείτε στο λογισμικό Rotor-Gene AssayManager v2.1 ως χρήστης με δικαιώματα διαχειριστή.
- 2. Επιλέξτε το περιβάλλον διαμόρφωσης.
- 3. Επιλέξτε την καρτέλα "Assay Profiles" (Προφίλ δοκιμασίας προσδιορισμού).
- 4. Κάντε κλικ στο πλήκτρο "Import" (Εισαγωγή).
- 5. Επιλέξτε το προφίλ δοκιμασίας προσδιορισμού ipsogen\_JAK2\_blood\_CE που πρέπει να εισαχθεί στο πλαίσιο διαλόγου και κάντε κλικ στο "Open"(Άνοιγμα).
- 6. Μετά την επιτυχή εισαγωγή του προφίλ δοκιμασίας προσδιορισμού, μπορεί να χρησιμοποιηθεί στο περιβάλλον "Setup" (Ρύθμιση).

**Σημείωση**: Δεν είναι εφικτή η εισαγωγή της ίδιας έκδοσης ενός προφίλ δοκιμασίας προσδιορισμού δύο φορές.

#### Επεξεργασία δειγμάτων σε όργανα Rotor-Gene Q MDx με στροφέα 72 σωληναρίων

Συνιστάται η εξέταση 8 δειγμάτων γονιδιωματικού DNA στο ίδιο πείραμα προκειμένου να βελτιστοποιηθεί η χρήση των μαρτύρων, των προτύπων και των μειγμάτων αντίδρασης.

Ο [Πίνακας](#page-27-0) 2 παρέχει τον αριθμό των αντιδράσεων που μπορούν να εκτελεστούν με τη χρήση του στροφέα 72 σωληναρίων.

Το σχήμα που απεικονίζεται στην [Εικόνα](#page-28-0) 3 παρέχει ένα παράδειγμα ρύθμισης του μπλοκ φόρτωσης ή του στροφέα για πείραμα με το κιτ *ipsogen* JAK2 RGQ PCR.

Οι αριθμοί υποδηλώνουν τις θέσεις στο μπλοκ φόρτωσης και υποδεικνύουν την τελική θέση του στροφέα.

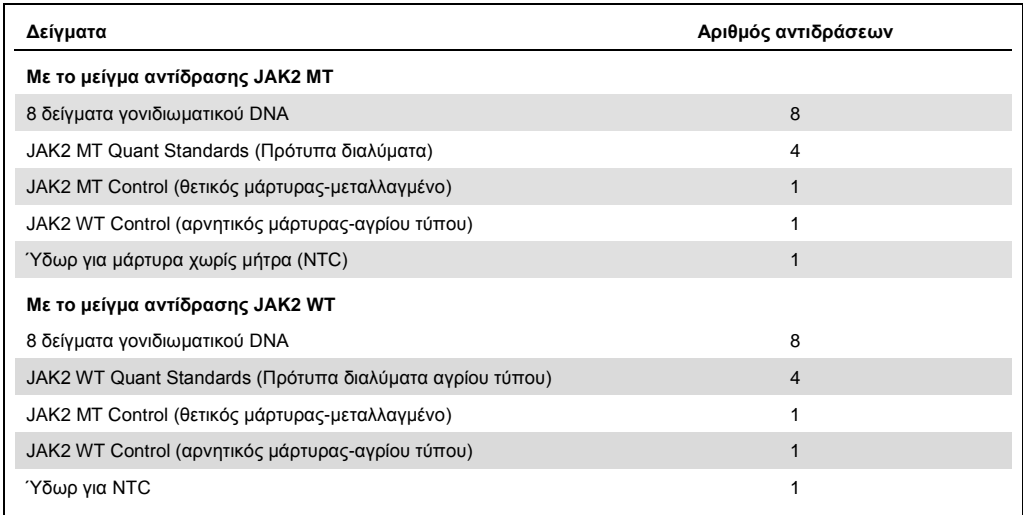

<span id="page-27-0"></span>**Πίνακας 2. Αριθμός αντιδράσεων για όργανα Rotor-Gene Q MDx με στροφέα 72 σωληναρίων**

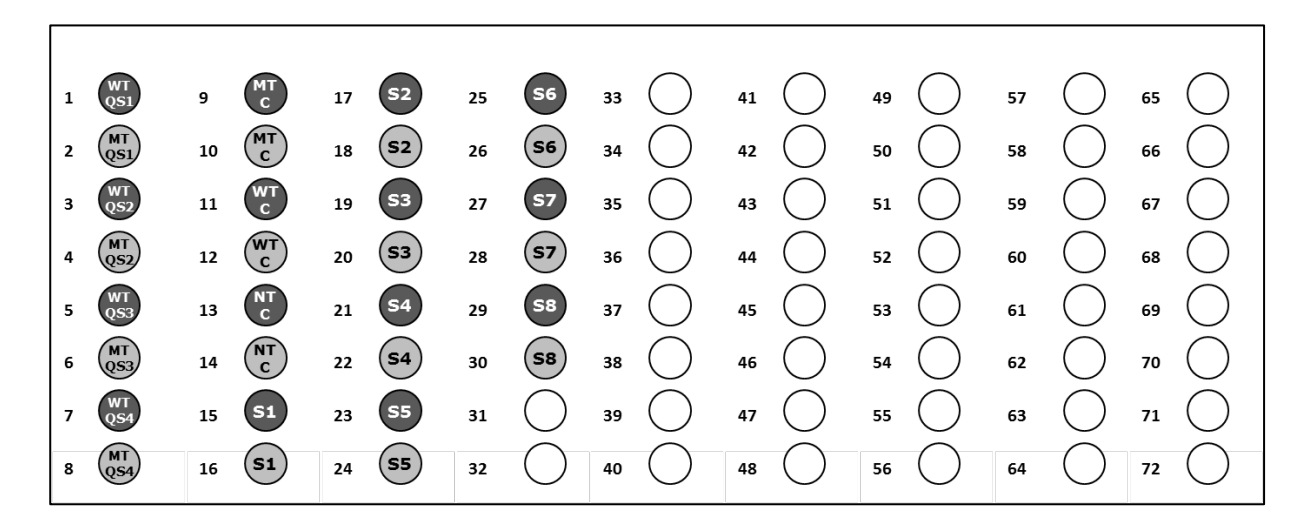

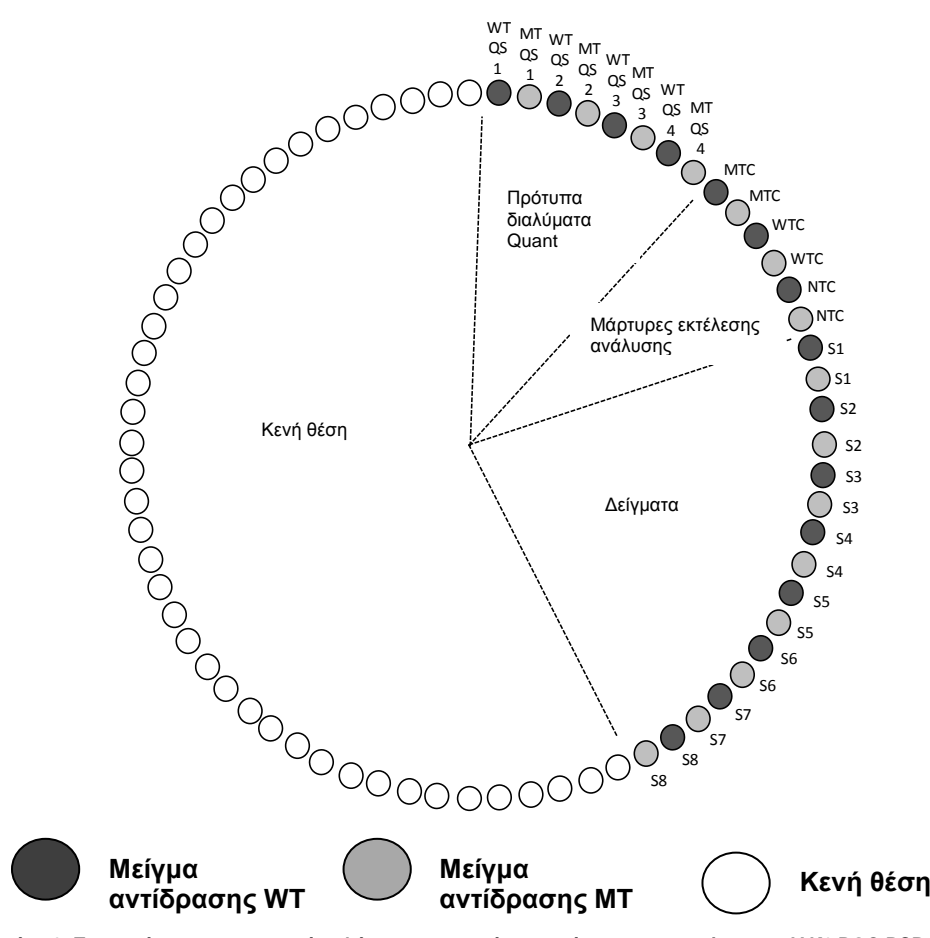

<span id="page-28-0"></span>**Εικόνα 3. Προτεινόμενη προετοιμασία πλάκας και στροφέα για πείραμα με το κιτ** *ipsogen* **JAK2 RGQ PCR. WTC:** Μάρτυρας JAK2 WT, **MTC**: Μάρτυρας JAK2 MT, **WT-QS**: Πρότυπα JAK2 WT, **MT-QS**: JAK2 MT Quant Standards (Πρότυπα διαλύματα), **S**: δείγμα γονιδιωματικού DNA, **NTC**: ύδωρ για μάρτυρα χωρίς μήτρα (ύδωρ**).**

Τα σωληνάρια πρέπει να εισάγονται στον στροφέα όπως υποδεικνύεται στην [Εικόνα](#page-28-0) 3, καθώς το σύνολο της αυτοματοποιημένης ανάλυσης στο προφίλ δοκιμασίας προσδιορισμού βασίζεται στην εν λόγω διάταξη. Σε περίπτωση που η διάταξη είναι διαφορετική, θα ληφθούν αποκλίνοντα αποτελέσματα.

**Σημείωση**: Πληρώστε τις υπόλοιπες θέσεις με κενά σωληνάρια.

qPCR σε όργανα Rotor-Gene Q MDx με στροφέα 72 σωληναρίων

- 1. Δημιουργήστε μια λίστα εργασιών για τα δείγματα που πρόκειται να υποβληθούν σε επεξεργασία ως εξής.
	- Ενεργοποιήστε το όργανο Rotor-Gene Q MDx.
	- Ανοίξτε το λογισμικό Rotor-Gene AssayManager v2.1 και συνδεθείτε ως χρήστης με ρόλο χειριστή στην κλειστή λειτουργία.
	- Κάντε κλικ στο πλήκτρο "New manual work list" (Νέα μη αυτόματη λίστα εργασιών) στο πρόγραμμα διαχείρισης λίστας εργασιών (Περιβάλλον "Setup" (Ρύθμιση)).
	- Επιλέξτε "JAK2 CE assay profile" (Προφίλ δοκιμασίας προσδιορισμού JAK2-CE) από τη λίστα των διαθέσιμων προφίλ δοκιμασίας προσδιορισμού στο βήμα ''Assay''.
	- Κάντε κλικ στο πλήκτρο "Move" (Μετακίνηση) για να μεταφέρετε το επιλεγμένο προφίλ δοκιμασίας προσδιορισμού στη λίστα "Selected assay profiles" (Επιλεγμένα προφίλ δοκιμασίας προσδιορισμού). Το προφίλ δοκιμασίας προσδιορισμού πρέπει τώρα να εμφανίζεται στη λίστα "Selected assay profiles" (Επιλεγμένα προφίλ δοκιμασίας προσδιορισμού).
	- Εισαγάγετε τον αριθμό των δειγμάτων στο αντίστοιχο πεδίο.
	- Επιλέξτε το σύνολο ''kit information'' (πληροφορίες κιτ) και εισαγάγετε τις εξής πληροφορίες για το κιτ JAK2, οι οποίες αναγράφονται στο κάλυμμα της συσκευασίας
		- Αριθμός υλικού: 1079182
		- Έγκυρη ημερομηνία λήξης
		- Αριθμός παρτίδας

Εναλλακτικά, μπορεί να εισαχθεί ή να σαρωθεί ο γραμμωτός κώδικας του κιτ.

- Επιλέξτε το στάδιο "Samples"(Δείγματα). Εμφανίζεται μια λίστα με τις λεπτομέρειες δείγματος. Η λίστα αυτή αναπαριστά την αναμενόμενη διάταξη του στροφέα.
- Εισαγάγετε τον αναγνωριστικό αριθμό του δείγματος στη λίστα καθώς και κάθε προαιρετική πληροφορία δείγματος ως σχόλιο για κάθε δείγμα.
- Επιλέξτε το στάδιο "Properties" (Ιδιότητες) και εισαγάγετε ένα όνομα λίστας εργασιών.
- Επιλέξτε το πλαίσιο ελέγχου "is applicable"(είναι εφαρμόσιμο).
- Αποθηκεύστε τη λίστα εργασιών.

 Μπορείτε να εκτυπώσετε τη λίστα εργασιών, το οποίο θα σας βοηθήσει στην προετοιμασία και τη ρύθμιση της qPCR. Για να εκτυπώσετε τη λίστα εργασιών, πατήστε το πλήκτρο "Print work list"(Εκτύπωση λίστας εργασιών). Τα στοιχεία των δειγμάτων περιλαμβάνονται στη συγκεκριμένη λίστα εργασιών.

**Σημείωση**: Η λίστα εργασιών μπορεί να δημιουργηθεί μετά τη ρύθμιση του πειράματος στο όργανο ή πριν την προσθήκη των δειγμάτων σε αυτό, καθώς υπάρχει η δυνατότητα αποθήκευσης του αρχείου της λίστας εργασιών.

- 2. Ρύθμιση του πειράματος qPCR.
	- Αποψύξτε όλα τα απαραίτητα συστατικά, εκτός της *Taq* DNA πολυμεράσης, η οποία πρέπει να διατηρείται στον καταψύκτη όταν δεν χρησιμοποιείται. Τοποθετήστε τα σωληνάρια που περιέχουν τα συστατικά που πρέπει να αποψυχθούν στον πάγο. **Σημείωση**: Μην υπερβαίνετε τα 30 λεπτά για το στάδιο της απόψυξης, προκειμένου να αποφευχθεί τυχόν αποικοδόμηση υλικών.
	- Καθαρίστε το χώρο εργασίας που προορίζεται για την προετοιμασία του μείγματος PCR ώστε να διασφαλιστεί ότι δεν υπάρχει επιμόλυνση μήτρας ή νουκλεάσης.
	- Αναμίξτε ελαφρώς αναστρέφοντας 10 φορές τα σωληνάρια που περιέχουν τα πρότυπα διαλύματα, τους μάρτυρες και τα μείγματα αντίδρασης, και εκτελέστε σύντομη φυγοκέντρηση πριν τη χρήση.
- 3. Προετοιμάστε το ακόλουθο μείγμα qPCR σύμφωνα με τον αριθμό των δειγμάτων υπό επεξεργασία.

Όλες οι συγκεντρώσεις αφορούν τον τελικό όγκο της αντίδρασης.

Οι [Πίνακας](#page-30-0) 3 και [Πίνακας](#page-30-1) 4 περιγράφουν το σχήμα διανομής με πιπέτα για την προετοιμασία ενός μείγματος αντιδραστηρίων MT (μεταλλαγμένος τύπος) και ενός WT (αγρίου τύπου), υπολογισμένο για την επίτευξη τελικού όγκου αντίδρασης 25 µl. Συμπεριλαμβάνονται επιπλέον όγκοι για αντιστάθμιση σφάλματος διανομής με πιπέτα και για την τοποθέτηση 8 δειγμάτων καθώς και μαρτύρων.

<span id="page-30-0"></span>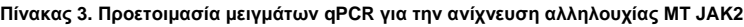

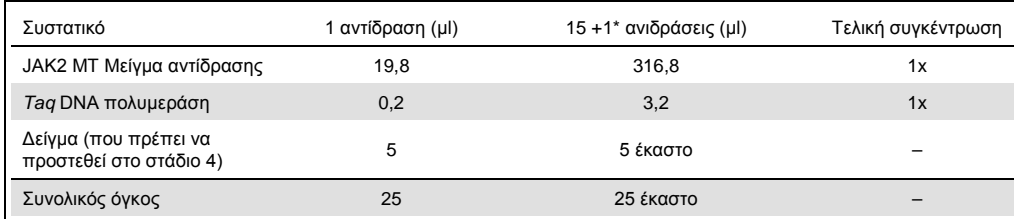

<span id="page-30-1"></span>\* Ο όγκος μιας επιπλέον αντίδρασης περιλαμβάνεται ως νεκρός όγκος.

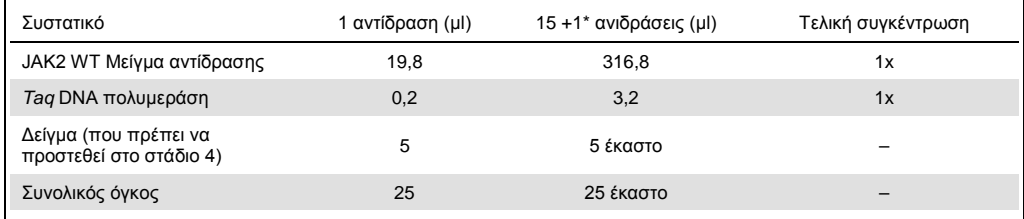

**Πίνακας 4. Προετοιμασία μειγμάτων qPCR για την ανίχνευση αλληλουχίας WT JAK2**

\* Ο όγκος μιας επιπλέον αντίδρασης περιλαμβάνεται ως νεκρός όγκος.

- Αναδεύστε και εκτελέστε σύντομη φυγοκέντρηση πριν τη χορήγηση 20 µl από το προμίγμα qPCR ανά σωληνάριο.
- Αναδεύστε και εκτελέστε σύντομη φυγοκέντρηση του DNA (δείγματα γονιδιωματικού DNA συν QS και μάρτυρες). Στη συνέχεια, προσθέστε 5 µl από το υλικό προς ποσοτικοποίηση στο αντίστοιχο φιαλίδιο για την επίτευξη συνολικού όγκου 25 µl. Αναμίξτε απαλά, με επαναλαμβανόμενη αναρρόφηση/εξώθηση με πιπέτα.
- **Ση**μ**είωση**: Φροντίζετε ώστε να αλλάζετε ρύγχη μεταξύ κάθε σωληναρίου για την αποφυγή επιμόλυνσης μη ειδικής μήτρας ή μείγματος αντίδρασης και την απόδοση ως εκ τούτου ψευδώς θετικών αποτελεσμάτων.
- Επανατοποθετήστε όλα τα συστατικά του κιτ *ipsogen* JAK2 RGQ PCR στον καταψύκτη, προκειμένου να αποφευχθεί τυχόν αποικοδόμηση υλικών.
- 4. Προετοιμάστε το Rotor-Gene Q MDx και εκκινήστε τη λειτουργία ως εξής.
	- Τοποθετήστε έναν στροφέα 72 βοθρίων στη βάση στήριξης του στροφέα Rotor-Gene Q MDx.
	- Γεμίστε τον στροφέα με σωληνάρια ανάλογα με τις αντίστοιχες θέσεις, ξεκινώντας από τη θέση 1 όπως φαίνεται στη[ν Εικόνα](#page-28-0) 3 (σελίδα [29](#page-28-0)), τοποθετώντας κενά σωληνάρια με πώμα σε όλες τις μη χρησιμοποιημένες θέσεις.

**Σημείωση**: Βεβαιωθείτε ότι το πρώτο σωληνάριο τοποθετείται στη θέση 1 και ότι τα σωληνάρια τοποθετούνται στο σωστό προσανατολισμό και θέσεις, όπως φαίνεται στην [Εικόνα](#page-28-0) 3.

- Συνδέστε τον δακτύλιο ασφάλισης.
- Φορτώστε το όργανο Rotor-Gene Q MDx με τον στροφέα και τον δακτύλιο ασφάλισης και κλείστε το καπάκι του οργάνου.
- Στο λογισμικό Rotor-Gene AssayManager v2.1 επιλέξτε είτε την αντίστοιχη λίστα εργασιών από το πρόγραμμα διαχείρισης λίστας εργασιών και κάντε κλικ στο πλήκτρο "Apply" (Εφαρμογή) ή εάν η λίστα εργασιών είναι ήδη ανοιχτή, κάντε κλικ στο πλήκτρο "Apply" (Εφαρμογή).

**Σημείωση**: Σε περίπτωση που δεν έχει δημιουργηθεί η λίστα εργασιών για το πείραμα, συνδεθείτε στο Rotor-Gene AssayManager v2.1 και ακολουθήστε το στάδιο 2 προτού προχωρήσετε στα παρακάτω βήματα.

Εισαγάγετε το όνομα του πειράματος.

- Επιλέξτε τον κυκλοποιητή που θα χρησιμοποιηθεί στο "Cycler selection" (Επιλογή κυκλοποιητή).
- Ελέγξτε εάν έχει στερεωθεί επαρκώς ο δακτύλιος ασφάλισης και επιβεβαιώστε στην οθόνη ότι ο δακτύλιος ασφάλισης είναι τοποθετημένος.
- Κάντε κλικ στο κουμπί"Start run" (Έναρξη εκτέλεσης).
- Εκκινείται η εκτέλεση JAK2 RGQ PCR.
- 5. Πραγματοποιήστε τα ακόλουθα για τον τερματισμό της εκτέλεσης.
	- Κατά την ολοκλήρωση της εκτέλεσης, κάντε κλικ "Finish run" (Ολοκλήρωση εκτέλεσης).
	- Έκδοση και έγκριση της εκτέλεσης:
		- Για χρήστες που συνδέονται υπό το ρόλο Υπευθύνου Έγκρισης: Κάντε κλικ "Release and go to approval" (Έκδοση και μετάβαση σε έγκριση).
		- Για χρήστες που συνδέονται υπό το ρόλο Χειριστή: Κάντε κλικ στο "Release" (Έκδοση).
- 6. Έκδοση αποτελεσμάτων.
	- Εάν κάνατε κλικ στην επιλογή «Release and go to approval» (Έκδοση και μετάβαση σε έγκριση), θα εμφανιστούν τα αποτελέσματα για το πείραμα.
	- Εμφανίζεται η παρακάτω προειδοποίηση AUDAS (Αυτόματη σάρωση δεδομένων). Ελέγξτε τους στόχους HEX χειροκίνητα στην ενότητα «Plots and Information» (Διαγράμματα και πληροφορίες) των καμπυλών μη επεξεργασμένων δεδομένων για τυχόν ανωμαλίες (π.χ. αιχμές που προκαλούνται από σφάλματα του υλισμικού).

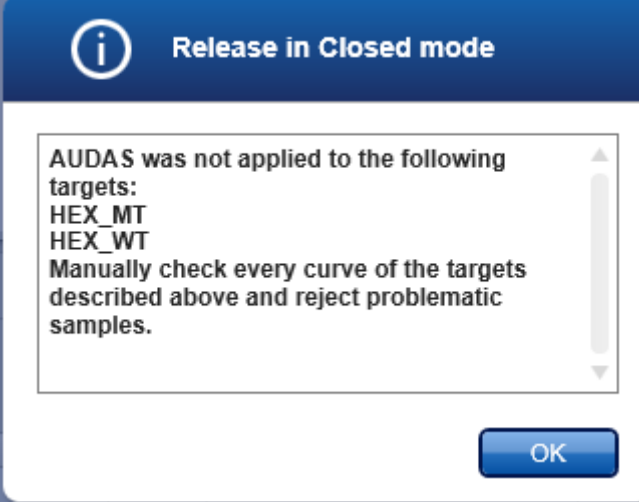

Σημειώνεται ότι οι καμπύλες των στόχων HEX εσωτερικού μάρτυρα δεν παρουσιάζουν συνήθως σιγμοειδές σχήμα (όπως οι καμπύλες στο παρακάτω παράδειγμα) και πρέπει να θεωρούνται έγκυρες καμπύλες. Σημειώνεται ότι όλα τα υπόλοιπα κριτήρια εσωτερικής εγκυρότητας (π.χ. τιμές αποκοπής C<sub>T</sub>) ελέγχονται αυτόματα από το λογισμικό.

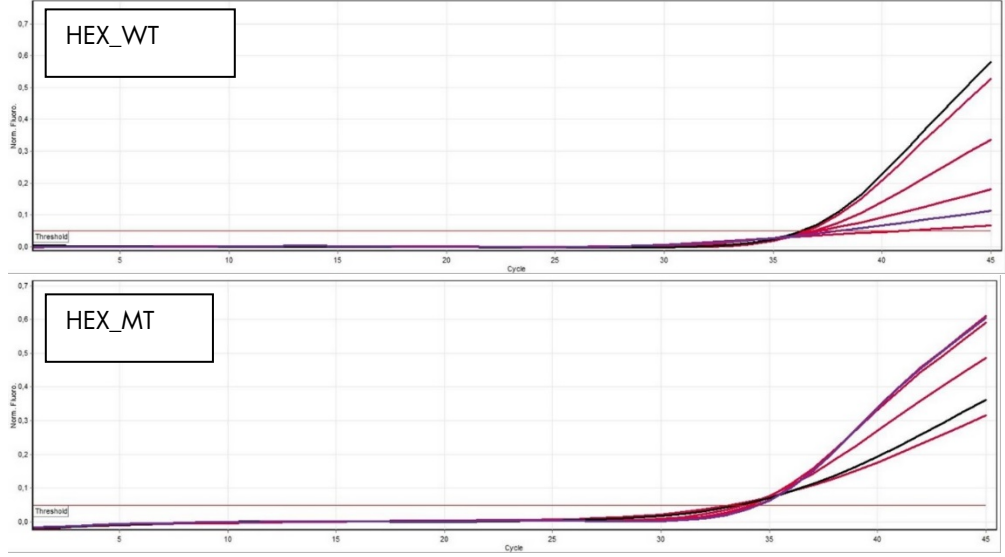

- o Εάν κάποιος χρήστης <sup>μ</sup><sup>ε</sup> ρόλο Χειριστή έκανε κλικ στην <sup>ε</sup>πιλογή «Release» (Έκδοση), κάποιος με ρόλο Υπευθύνου έγκρισης θα χρειαστεί να συνδεθεί και να επιλέξει το περιβάλλον «Approval» (Έγκριση).
- Εφαρμόστε το φίλτρο για την ανάλυση προς έγκριση, ρυθμίζοντας τις επιλογές του φίλτρου και κάνοντας κλικ στο κουμπί «Apply» (Εφαρμογή).
- Εμφανίζεται η παραπάνω προειδοποίηση AUDAS (Αυτόματη σάρωση δεδομένων). Ελέγξτε τους στόχους HEX χειροκίνητα στην ενότητα «Plots and Information» (Διαγράμματα και πληροφορίες) των καμπυλών μη επεξεργασμένων δεδομένων για τυχόν ανωμαλίες (π.χ. αιχμές που προκαλούνται από σφάλματα του υλισμικού).
- Σημειώνεται ότι οι καμπύλες των στόχων HEX εσωτερικού μάρτυρα δεν παρουσιάζουν συνήθως σιγμοειδές σχήμα (όπως οι καμπύλες στο παραπάνω παράδειγμα) και πρέπει να θεωρούνται έγκυρες καμπύλες. Σημειώνεται ότι όλα τα υπόλοιπα κριτήρια εσωτερικής εγκυρότητας (π.χ. τιμές αποκοπής C<sub>T</sub>) ελέγχονται αυτόματα από το λογισμικό.
- Ελέγξτε τα αποτελέσματα και κάντε κλικ στο κουμπί «Release/Report data» (Έκδοση/Αναφορά δεδομένων).
- Κάντε κλικ στο «OK». Η αναφορά θα δημιουργηθεί σε μορφή .pdf και θα αποθηκευτεί αυτόματα στον προκαθορισμένο φάκελο. Βάσει προεπιλογής, η διαδρομή φακέλου είναι: QIAGEN > Rotor-Gene AssayManager > Export > Reports Σημείωση: Μπορείτε να αλλάξετε τη διαδρομή και τον φάκελο από το περιβάλλον «Configuration» (Διαμόρφωση). **Σημείωση**: Για την αντιμετώπιση προβλημάτων, απαιτείται πακέτο υποστήριξης από την ανάλυση. Πακέτα υποστήριξης μπορούν να δημιουργηθούν από το περιβάλλον έγκρισης ή αρχείων (*Εγχειρίδιο χρήσης βασικής εφαρμογής του Rotor-Gene AssayManager v2.1,* ενότητα «Αντιμετώπιση προβλημάτων», «Δημιουργία πακέτου υποστήριξης»). Επιπλέον, τα ίχνη ελέγχου από την ώρα του συμβάντος ±1 ημέρα ενδέχεται να είναι βοηθητικά. Μπορείτε να ανακτήσετε ίχνη ελέγχου από το περιβάλλον «Service» (Τεχνική υποστήριξη) (*Εγχειρίδιο χρήσης βασικής εφαρμογής του Rotor-Gene AssayManager v2.1*, Ενότητα 1.5.5.5).
- 7. Εκφορτώστε το όργανο Rotor-Gene Q MDx και απορρίψτε τα σωληνάρια ταινιών σύμφωνα με τις τοπικές διατάξεις για την ασφάλεια.

### <span id="page-35-0"></span>Ερμηνεία των αποτελεσμάτων

Η ανάλυση είναι πλήρως αυτοματοποιημένη.

Το λογισμικό Rotor-Gene AssayManager v2.[1\\*](#page-35-1) αναλύει αρχικά τις καμπύλες ενίσχυσης και ενδέχεται να ακυρώσει μη συμβατές καμπύλες, ανάλογα με το σχήμα και την ένταση του θορύβου. Σε αυτή την περίπτωση, μια επισήμανση (σημαία) θα συσχετιστεί με την μη επικυρωμένη καμπύλη.

Τα αποτελέσματα των υπό ανάλυση δειγμάτων αναλύονται αυτόματα και ρυθμίζονται με το Rotor-Gene AssayManager v2.1 αλλά πρέπει να εγκριθούν και να εκδοθούν από το χρήστη που συνδέεται υπό το ρόλο υπευθύνου έγκρισης. Τα αποτελέσματα των δειγμάτων προς έγκριση διαθέτουν επιπλέον κουμπιά έγκρισης στο τέλος της ειδικής σειράς. Αυτά τα κουμπιά χρησιμοποιούνται για τη διαδραστική αποδοχή ή απόρριψη των αποτελεσμάτων των δειγμάτων. Για περαιτέρω πληροφορίες, ανατρέξτε στο *εγχειρίδιο χρήσης του Gamma Plug-in*.

Το λογισμικό Rotor-Gene AssayManager v2.1 θα εκτελέσει στη συνέχεια ανάλυση των μαρτύρων εκτέλεσης ανάλυσης:

- NTC: Το NTC ελέγχεται για την απουσία ειδικής ενίσχυσης (JAK2 WT και JAK2 MT) και την παρουσία ενίσχυσης του εσωτερικού μάρτυρα.
- WT και MT QS: Η επικύρωση βασίζεται στον συντελεστή *R2* και τις τιμές κλίσης έκαστου.
- WTC: Ο συνολικός αριθμός αντιγράφων (TCN) για JAK2 πρέπει να είναι αρκετά υψηλός για την ερμηνεία του εν λόγω μάρτυρα. Στην περίπτωση αυτή, θα υπολογιστεί το ποσοστό μετάλλαξης JAK2. Ο μάρτυρας ανάλυσης επικυρώνεται εάν εμφανίζει κατάσταση WT με βάση τη δοκιμασία.
- MTC: Ο συνολικός αριθμός αντιγράφων JAK2 πρέπει να είναι αρκετά υψηλός για την ερμηνεία του εν λόγω μάρτυρα. Στην περίπτωση αυτή, θα υπολογιστεί το ποσοστό μετάλλαξης JAK2. Ο εν λόγω μάρτυρας ανάλυσης επικυρώνεται εάν εμφανίζει κατάσταση ιδιαίτερα θετική για μετάλλαξη JAK2.

**Σημείωση**: Η αναφορά που δημιουργείται στο τέλος της ανάλυσης εμφανίζει τα αποτελέσματα που λαμβάνονται για τους μάρτυρες ανάλυσης, με την αναγραφή των επισημάνσεων μη επικύρωσης μπροστά από τα μη έγκυρα δεδομένα.

<span id="page-35-1"></span>\* Ενεργοποιημένο μόνο για στόχους FAM.

Σε περίπτωση συμφωνίας όλων των μαρτύρων στην ανάλυση, το λογισμικό Rotor-Gene AssayManager v2.1 θα εκτελέσει ανάλυση των απροσδιόριστων δειγμάτων.

 Στο δείγμα, ο συνολικός αριθμός αντιγράφων πρέπει να είναι αρκετά υψηλός για την ερμηνεία των αποτελεσμάτων. Στη συνέχεια θα πραγματοποιηθεί υπολογισμός του ποσοστού μετάλλαξης JAK2 και θα δοθεί το αποτέλεσμα. Εάν δεν παρατηρηθεί ειδική ενίσχυση σε ένα σωληνάριο (WT ή MT), θα πραγματοποιηθεί έλεγχος της ενίσχυσης του εσωτερικού μάρτυρα ώστε να διασφαλιστεί ότι δεν πρόκειται για πλασματικό προϊόν. Απαιτείται η υπόδειξη μίας τιμής  $C_T$  σε κάθε σωληνάριο (WT και MT) για την επικύρωση ενός δείγματος στο λογισμικό Rotor-Gene AssayManager v2.1 και την εγκυρότητα του αντίστοιχου αποτελέσματος.

**Σημείωση**: Εάν οι μάρτυρες ανάλυσης και τα αποτελέσματα των δειγμάτων είναι έγκυρα, στην αναφορά θ[α αναγράφεται ο αριθμός των αντιγράφων και το ποσοστό μετάλλαξης μπροστά από](#page-36-0)  κάθε δείγμα.

 [Πίνακας](#page-36-0) 5 εμφανίζει τις επισημάνσεις μη επικύρωσης δειγμάτων που ενδέχεται να αντιστοιχούν σε ένα σωληνάριο κατά τη διάρκεια ανάλυσης με το λογισμικό Rotor-Gene AssayManager v2.1 σε συνδυασμό με την επεξήγηση της σημασίας της εν λόγω επισήμανσης.

<span id="page-36-0"></span>Ο [Πίνακας](#page-39-0) 6 (σελίδα [40\)](#page-39-0) παρέχει τις προειδοποιητικές επισημάνσεις δειγμάτων και περιγραφή των όρων.

#### **Πίνακας 5. Επισημάνσεις μη έγκυρων δειγμάτων και περιγραφή των όρων**

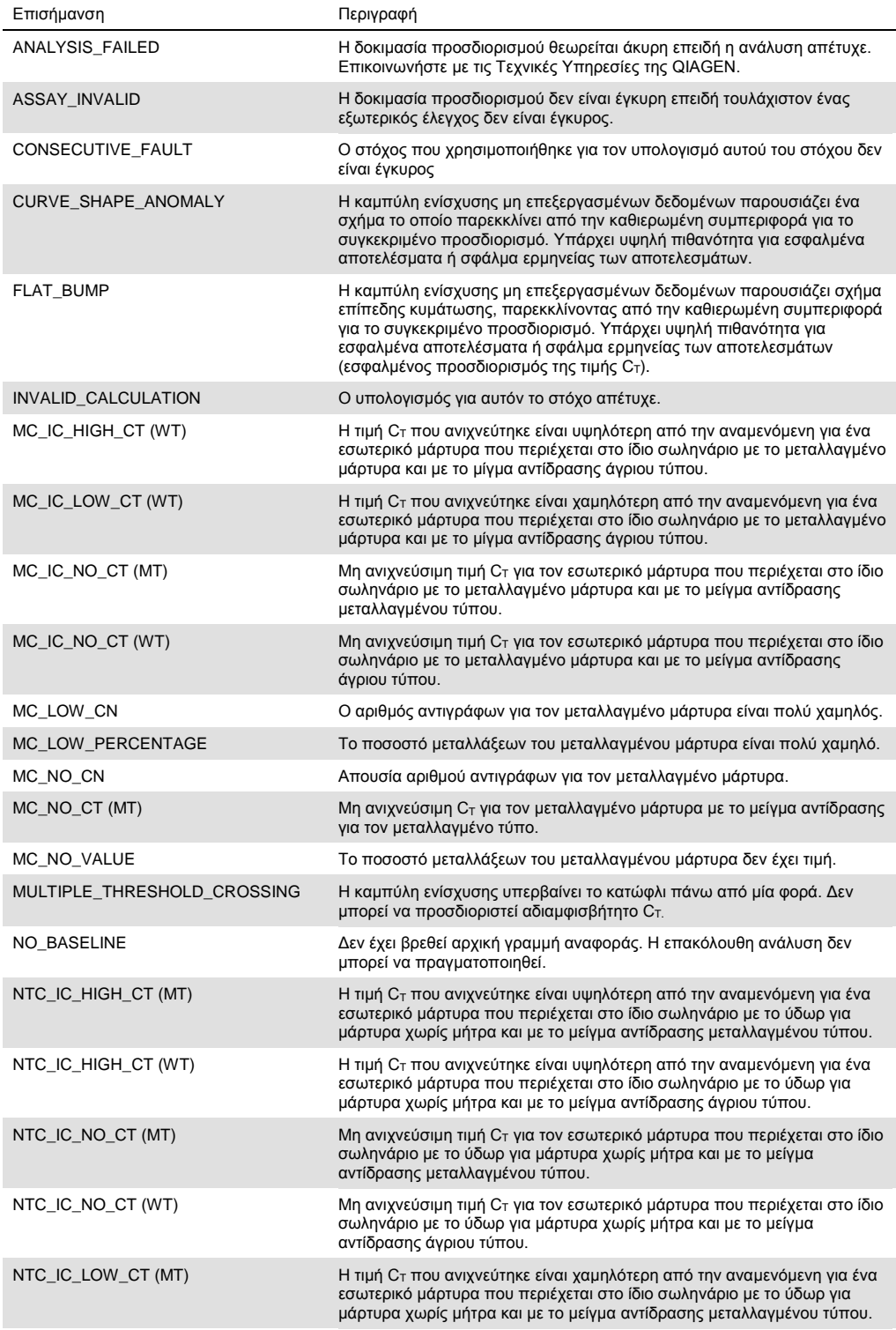

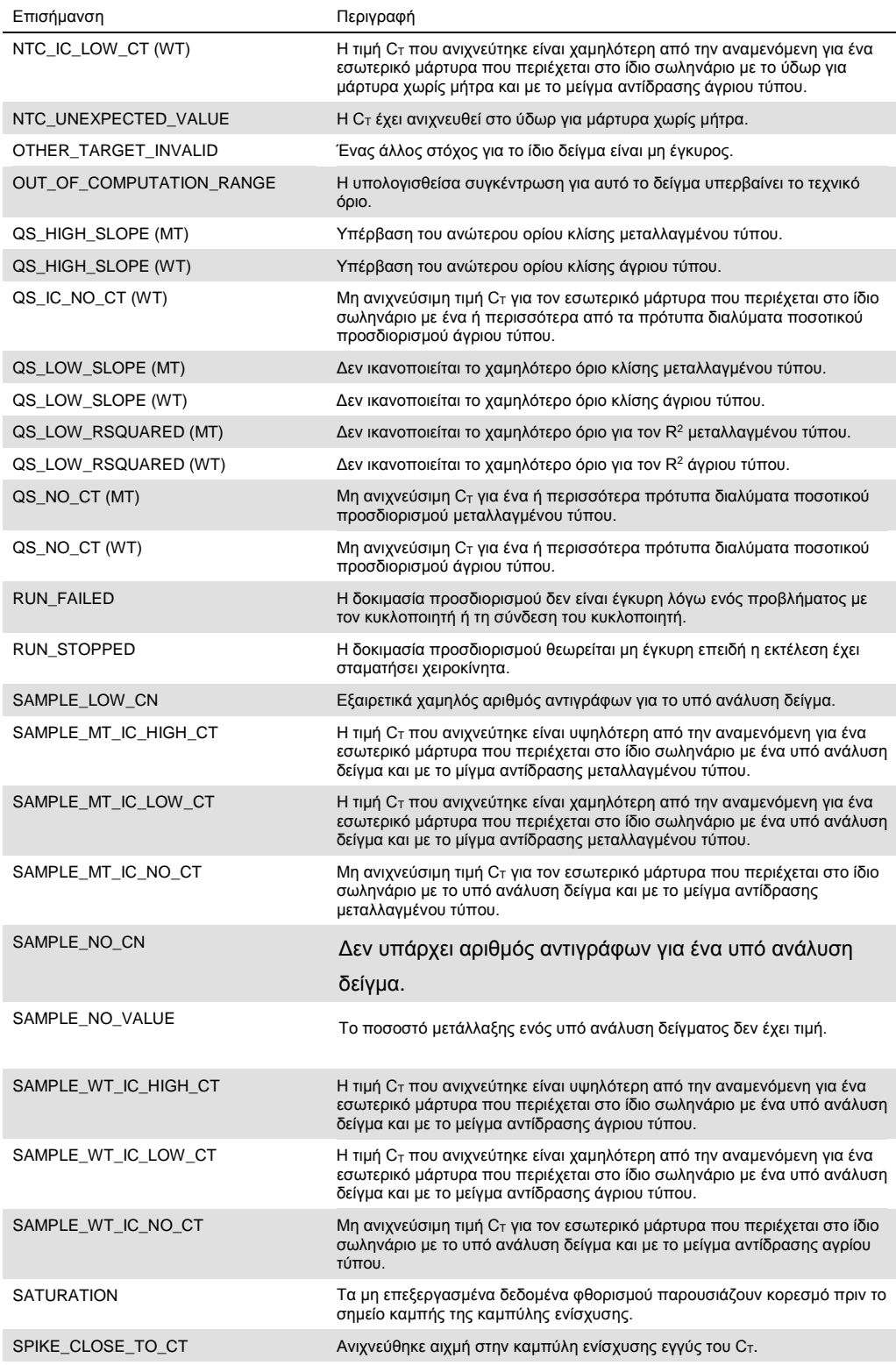

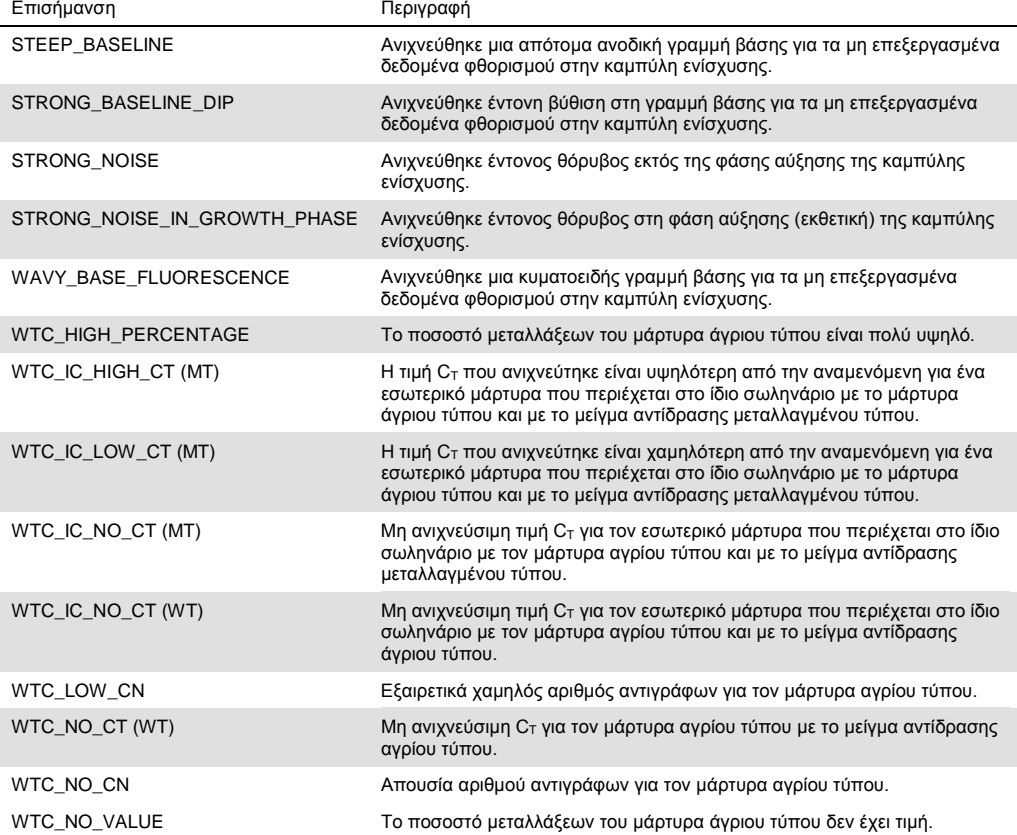

#### <span id="page-39-0"></span>**Πίνακας 6. Προειδοποιητικές επισημάνσεις δειγμάτων και περιγραφή των όρων**

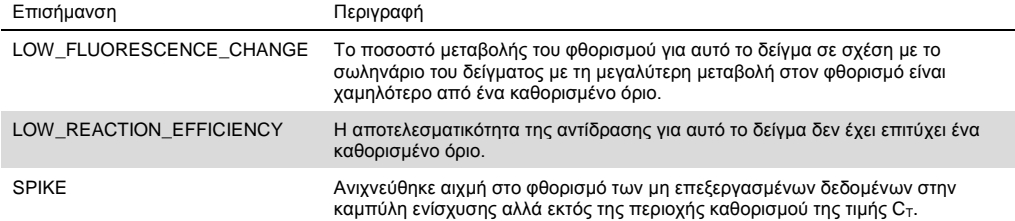

#### <span id="page-40-0"></span>Οδηγός αντιμετώπισης προβλημάτων

Αυτός ο οδηγός αντιμετώπισης προβλημάτων μπορεί να σας βοηθήσει στην επίλυση οποιωνδήποτε προβλημάτων ενδεχομένως προκύψουν. Για περισσότερες πληροφορίες, ανατρέξτε επίσης στη σελίδα Frequently Asked Questions (Συχνές ερωτήσεις) του Κέντρου Τεχνικής Υποστήριξης της εταιρείας μας: **www.qiagen.com/FAQ/FAQList.aspx**. Οι επιστήμονες των Τεχνικών Υπηρεσιών της QIAGEN είναι πάντοτε πρόθυμοι/-ες να απαντήσουν σε οποιεσδήποτε απορίες σας σχετικά με τις πληροφορίες και το πρωτόκολλο αυτού του εγχειριδίου ή τεχνολογίες δειγμάτων και προσδιορισμών (για πληροφορίες επικοινωνίας, βλ. [«Στοιχεία](#page-50-0) [επικοινωνίας»](#page-50-0), σελίδα [51\)](#page-50-0).

Για πληροφορίες αντιμετώπισης προβλημάτων των κιτ εκχύλισης QIAamp DSP DNA Blood Mini (αρ.κατ. 61104) και QIAsymphony DNA DSP Mini (αρ.κατ. 937236), ανατρέξτε στα αντίστοιχα εγχειρίδια.

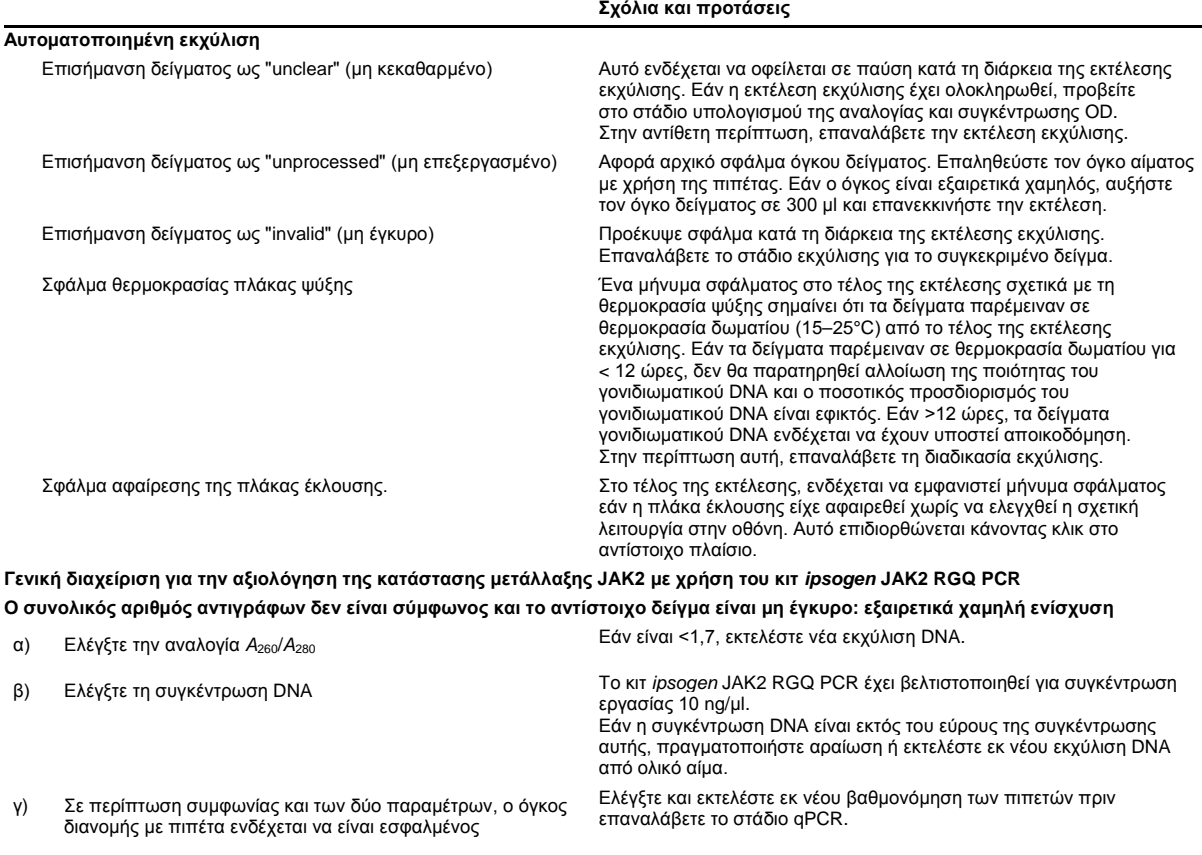

#### **Αποτυχία μάρτυρα εκτέλεσης στο πρότυπο διάλυμα QS** α) Αναστροφή φιαλιδίου β) Αναστροφή κατά τη διάρκεια διανομής γ) Διασταυρούμενη επιμόλυνση δ) Μερική αποικοδόμηση του προτύπου ε) Μερική αποικοδόμηση αντιδραστηρίων PCR στ) Μη ειδική ενίσχυση Ελέγξτε το σχήμα διανομής με πιπέτα και τη ρύθμιση της αντίδρασης. Φυλάσσετε τα περιεχόμενα του κιτ στους -30 έως -15°C και διατηρείτε τα μείγματα αντίδρασης προστατευμένα από το φως. Αποφεύγετε την επαναλαμβανόμενη κατάψυξη και απόψυξη. **Απουσία σήματος ή χαμηλό σήμα για ένα πρότυπο** α) Πρόβλημα διανομής β) Χρήση του ίδιου μείγματος αντίδρασης για WT και MT QS Ελέγξτε το σχήμα διανομής με πιπέτα και τη ρύθμιση της αντίδρασης. Επαναλάβετε την ανάλυση της PCR. **Ο μάρτυρας χωρίς μήτρα (NTC) H2O είναι θετικός** α) Διασταυρούμενη επιμόλυνση β) Επιμόλυνση αντιδραστηρίων γ) Αναστροφή ταινίας σωληναρίου δ) Αποικοδόμηση ιχνηθέτη Αντικαταστήστε όλα τα σημαντικά αντιδραστήρια. Να χειρίζεστε πάντα τα δείγματα, τα συστατικά των κιτ και τα αναλώσιμα σύμφωνα με τις κοινά αποδεκτές πρακτικές για την αποφυγή μεταφοράς επιμόλυνσης. Διατηρείτε τα μείγματα αντίδρασης προστατευμένα από το φως. Ελέγξτε για ψευδή θετικά στις καμπύλες φθορισμού. **Απουσία σήματος, ακόμα και στον πρότυπο μάρτυρα** Σφάλμα διανομής με πιπέτα ή παράλειψη αντιδραστηρίων Ελέγξτε το σχήμα διανομής με πιπέτα και τη ρύθμιση της αντίδρασης. Επαναλάβετε την ανάλυση της PCR. **Απουσία σήματος ή χαμηλό σήμα στα δείγματα αλλά οι πρότυποι μάρτυρες είναι εντάξει** Ανασταλτικές επιδράσεις του υλικού του δείγματος προκαλούμενες από ανεπαρκή καθαρισμό Ελέγχετε πάντα την ποιότητα DNA μετρώντας την αναλογία *A*260/*A*<sup>280</sup> και τη συγκέντρωση προτού ξεκινήσετε. Επαναλάβετε την προετοιμασία DNA. **Ο μάρτυρας αγρίου τύπου (WTC) είναι θετικός, αλλά ο μάρτυρας μεταλλαγμένου τύπου (MTC) δεν είναι αρκετά θετικός** Επιμόλυνση από μεταφορά και και καταστήστε όλα τα σημαντικά αντιδραστήρια. Επαναλάβετε το πείραμα με νέα κλάσματα για όλα τα αντιδραστήρια. Να χειρίζεστε πάντα τα δείγματα, τα συστατικά των κιτ και τα αναλώσιμα σύμφωνα με τις κοινά αποδεκτές πρακτικές για την αποφυγή μεταφοράς επιμόλυνσης. Βεβαιωθείτε ότι αλλάζετε τα ρύγχη κατά τη διανομή με πιπέτα μεταξύ διαφορετικών αντιδραστηρίων. **Σήμα μάρτυρα αγρίου τύπου (WTC) ή μάρτυρα μεταλλαγμένου τύπου (MTC) με τη χρήση αμοιβαίων μειγμάτων αντίδρασης** α) Διασταυρούμενη επιμόλυνση β) Επιμόλυνση αντιδραστηρίων γ) Αναστροφή σωληναρίου Αντικαταστήστε όλα τα σημαντικά αντιδραστήρια. Επαναλάβετε το πείραμα με νέα κλάσματα για όλα τα αντιδραστήρια. Να χειρίζεστε πάντα τα δείγματα, τα συστατικά των κιτ και τα αναλώσιμα σύμφωνα με τις κοινά αποδεκτές πρακτικές για την αποφυγή μεταφοράς επιμόλυνσης. Ελέγξτε το σχήμα διανομής με πιπέτα και τη ρύθμιση της αντίδρασης. **Αντεστραμμένη ανίχνευση θετικού μάρτυρα** α) Διασταυρούμενη επιμόλυνση β) Κατανεμημένη αναστροφή του μείγματος αντίδρασης στο σωληνάριο ή στο προ-μείγμα. Ελέγξτε το σχήμα διανομής με πιπέτα και τη ρύθμιση της αντίδρασης. **Απουσίας σήματος για ένα δείγμα ή έναν μάρτυρα, ακόμη και για τον εσωτερικό μάρτυρα** α) Το μείγμα αντίδρασης δεν προστέθηκε β) Αποικοδόμηση του μείγματος αντίδρασης Ελέγξτε το σχήμα διανομής με πιπέτα και τη ρύθμιση της αντίδρασης. Σε περίπτωση μη ενίσχυσης του εσωτερικού μάρτυρα, δεν προστέθηκε ή προκλήθηκε αποικοδόμηση του μείγματος αντίδρασης.

**Σχόλια και προτάσεις**

#### **Σημείωση**: Σε περίπτωση που το πρόβλημα δεν αποδίδεται σε οποιαδήποτε από τις παραπάνω

Επαναλάβετε το στάδιο qPCR με νέο μείγμα αντίδρασης

αιτίες, ή εάν η προτεινόμενη διορθωτική ενέργεια δεν επιλύει το πρόβλημα, επικοινωνήστε με το Τμήμα Τεχνικής Εξυπηρέτησης της QIAGEN για συμβουλές.

## <span id="page-42-0"></span>Ποιοτικός Έλεγχος

Ο ποιοτικός έλεγχος ολόκληρου του κιτ διενεργήθηκε σε όργανο Rotor-Gene Q MDx 5plex HRM. Αυτό το κιτ παράγεται σύμφωνα με το πρότυπο ISO 13485:2012. Πιστοποιητικά ανάλυσης είναι διαθέσιμα κατόπιν αιτήματος στο **www.qiagen.com/support/.**

### <span id="page-42-1"></span>Περιορισμοί

Το κιτ προορίζεται για επαγγελματική χρήση.

Το προϊόν πρέπει να χρησιμοποιείται μόνο από ειδικά εκπαιδευμένο και καταρτισμένο προσωπικό σε τεχνικές μοριακής βιολογίας και οι οποίοι είναι εξοικειωμένοι με την εν λόγω τεχνολογία.

Αυτό το κιτ πρέπει να χρησιμοποιείται σύμφωνα με τις οδηγίες που παρέχονται στο παρόν εγχειρίδιο, σε συνδυασμό με ένα επικυρωμένο όργανο που αναφέρεται στην ενότητα «[Απαιτούμενα](#page-9-2) υλικά που δεν παρέχονται», σελίδα [11.](#page-9-2)

Επιδείξτε προσοχή στις ημερομηνίες λήξης που αναγράφονται στην ετικέτα της συσκευασίας. Μη χρησιμοποιείτε τα συστατικά μετά την ημερομηνία λήξης τους.

Όλα τα αντιδραστήρια που παρέχονται στο κιτ *ipsogen* JAK2 RGQ PCR προορίζονται για χρήση αποκλειστικά με τα υπόλοιπα αντιδραστήρια που περιέχονται στο ίδιο κιτ. Η αποτυχία τήρησης αυτής της οδηγίας μπορεί να επηρεάσει την απόδοση.

Το κιτ *ipsogen* JAK2 RGQ PCR έχει επικυρωθεί μόνο για δείγμα ολικού αίματος αραιωμένου με αντιπηκτικό EDTA καλίου, το οποίο λαμβάνεται από ασθενείς με πιθανολογούμενη MPN.

Το κιτ *ipsogen* JAK2 RGQ PCR έχει επικυρωθεί για χρήση μόνο με το κιτ QIAsymphony DNA DSP Mini Kit (αρ.κατ. 937236) ή το κιτ QIAamp DSP DNA Blood Mini (αρ.κατ. 61104).

Το κιτ *ipsogen* JAK2 RGQ PCR έχει επικυρωθεί για χρήση μόνο με το Rotor-Gene Q MDx 5plex HRM (για PCR) και το QIAsymphony SP (για την προετοιμασία δειγμάτων).

Τυχόν μη ενδεικνυόμενη χρήση του παρόντος προϊόντος ή/και τροποποίηση των συστατικών του θα οδηγήσει σε ακύρωση ευθύνης της QIAGEN.

Κάθε διαγνωστικό αποτέλεσμα πρέπει να ερμηνεύεται σε συνδυασμό με άλλα κλινικά ή εργαστηριακά ευρήματα. Η απουσία μετάλλαξης του JAK2 V617F/G1849T δεν αποκλείει την παρουσία άλλων μεταλλάξεων JAK2.

Είναι ευθύνη του χρήστη να επικυρώσει την απόδοση του συστήματος για οποιαδήποτε διαδικασία εκτελείται στο εργαστήριό του, η οποία δεν καλύπτεται από τις μελέτες απόδοσης της QIAGEN.

### <span id="page-43-0"></span>Χαρακτηριστικά Απόδοσης

#### <span id="page-43-1"></span>Όριο τυφλού

Το όριο τυφλού (LOB) προσδιορίστηκε με βάση το πρότυπο CLSI/NCCLS EP17-2A σε δείγματα υγιούς ολικού αίματος, με κατάσταση JAK2 αγρίου τύπου, 30 δείγματα, 120 μετρήσεις/παρτίδα, 3 παρτίδες).

Τα αποτελέσματα LOB συνοψίζονται στον [Πίνακα](#page-43-3) 7.

#### <span id="page-43-3"></span>**Πίνακας 7. Περίληψη των αποτελεσμάτων LOB**

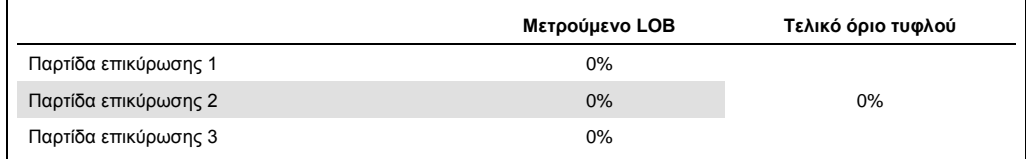

#### <span id="page-43-2"></span>Όριο ανίχνευσης

Το όριο ανίχνευσης (LOD ή αναλυτική ευαισθησία) προσδιορίστηκε μέσω της «κλασσικής προσέγγισης» που περιγράφεται στο πρότυπο CLSI/NCCLS EP17-2A. Στην παρούσα μελέτη, υποβλήθηκαν σε ανάλυση 6 μορφές μετάλλαξης χαμηλής έκφρασης για 3 ανεξάρτητα δείγματα (MPN DNA ολικού αίματος εισαγόμενου σε DNA ολικού αίματος αγρίου τύπου), με 3 παρτίδες, 60 μετρήσεις ανά δείγμα και ανά μετάλλαξη. Τα ληφθέντα αποτελέσματα υπέδειξαν ότι η αναλυτική ευαισθησία της μετάλλαξης JAK2 V617FF ήταν 0,042%.

<span id="page-43-4"></span>Τα αποτελέσματα LOD συνοψίζονται στον [Πίνακα](#page-43-4) 8.

#### **Πίνακας 8. Περίληψη των αποτελεσμάτων LOD**

<span id="page-44-0"></span>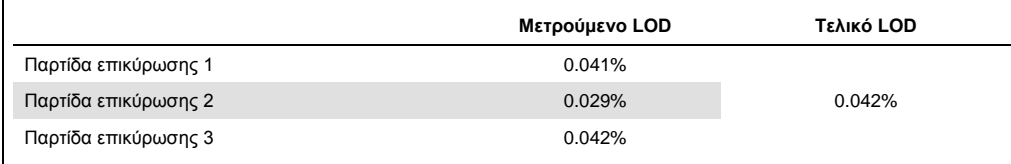

#### Γραμμικότητα

Η γραμμικότητα της ποσοτικοποίησης της μετάλλαξης JAK2 σε ασθενείς με MPN αξιολογήθηκε σύμφωνα με το πρότυπο CLSI/NCCLS EP06AE, με μία παρτίδα του κιτ *ipsogen* JAK2 RGQ PCR και με τη δοκιμασία 11 επιπέδων μετάλλαξης για 5 διαφορετικές αποδόσεις DNA. Η ποσοτικοποίηση του φορτίου μετάλλαξης JAK2 σε δείγματα MPN είναι γραμμική, δηλαδή, το κιτ *ipsogen* JAK2 RGQ PCR έχει τη δυνατότητα προσδιορισμού της ποσότητας των δειγμάτων από την τιμή LOD στο 100% μετάλλαξης, εφόσον η συγκέντρωση του ποσοτικοποιημένου δείγματος είναι κοντά στα 10 ng/μl (μεταξύ 5 και 20 ng/µl).

#### <span id="page-45-0"></span>Επαναληψιμότητα και αναπαραγωγιμότητα

Η μελέτη ακρίβειας πραγματοποιήθηκε σύμφωνα με το πρότυπο CLSI/NCCLS EP5-A2. Η δοκιμασία πραγματοποιήθηκε σε 11 επίπεδα μετάλλαξης, με εξέταση κάθε επιπέδου εις διπλούν σε 54 αναλύσεις που διενεργήθηκαν σε διάστημα 27 ημερών, αποδίδοντας 108 μετρήσεις ανά επίπεδο μετάλλαξης. Τα αποτελέσματα συνοψίζονται στον [Πίνακα](#page-45-2) 9.

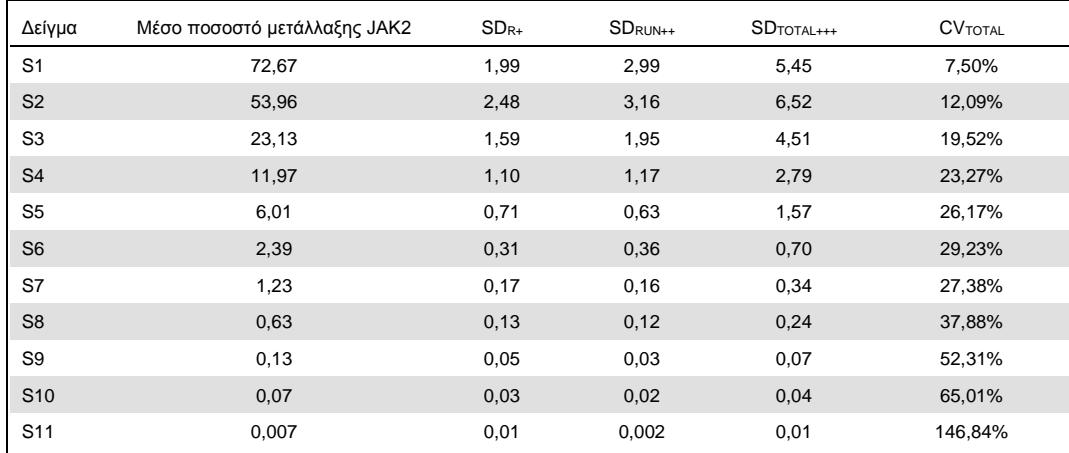

#### <span id="page-45-2"></span>**Πίνακας 9. Αποτελέσματα ακρίβειας**

R+: Επαναληψιμότητα.

RUN++: Αναπαραγωγιμότητα μεταξύ αναλύσεων.

TOTAL+++: Συνολική ακρίβεια (συμπεριλαμβανομένης της ακρίβειας εντός του οργάνου, για τον ίδιο χειριστή και εντός της ίδιας παρτίδας).

CV<sub>TOTAL</sub>: Συντελεστής διακύμανσης για τη συνολική ακρίβεια (%JAK2 MT).

#### <span id="page-45-1"></span>Παρεμβαλλόμενες ουσίες

Ο σχεδιασμός της μελέτης βασίστηκε σε συστάσεις που περιγράφονται στο πρότυπο EP7-A2 «Interference Testing in clinical Chemistry» (Δοκιμασίες παρεμβολών στην κλινική χημεία) του NCCLS. Επιλέγχθηκαν συνολικά 17 ουσίες δυνητικά παρούσες σε δείγματα αίματος για την πιθανή επίδρασή τους στην PCR (βουσουλφάνη, υδροβρωμική σιταλοπράμη, υδροχλωρική παροξετίνη ημιένυδρη, υδροχλωρική σερτραλίνη, φλουοξετίνη υδροχλωρική, ακεταμινοφένη [παρακεταμόλη], χολερυθρίνη μη συζευγμένη, EDTA καλίου, Hgb [ανθρώπινη], τριγλυκερίδια, λισινοπρίλη διυδρική, υδροξυουρία, ακετυλοσαλικυλικό οξύ, σαλικυλικό οξύ, thio-tepa, αναγρελίδη, ιντερφερόνη άλφα 2b). Τα ληφθέντα αποτελέσματα δεν κατέδειξαν παρεμβάλλουσα επίδραση για τις εν λόγω ουσίες

<span id="page-46-0"></span>Κλινική επικύρωση και σύγκριση μεθόδων

Διενεργήθηκε μια μελέτη σε 65 κλινικά δείγματα αίματος ασθενών με MPN σε 2 κλινικά κέντρα στη Γαλλία για τη σύγκριση μεταξύ του κιτ *ipsogen* JAK2 RGQ PCR και του κιτ *ipsogen* JAK2 MutaQuanf® από την QIAGEN, το οποίο χρησιμοποιήθηκε ως μέθοδος αναφοράς.

Συνολικά 65 δείγματα αίματος ασθενών με MPN καταψύχθηκαν, αποψύχθηκαν και πραγματοποιήθηκε εκχύλιση γονιδιωματικού DNA. Ο ποιοτικός έλεγχος DNA για όλα τα δείγματα ήταν επιτυχής και για τις δύο μεθόδους εκχύλισης γονιδιωματικού DNA.

Τα ποσοστά μεταλλάξεων JAK2 που υπολογίστηκαν από τις δύο μεθόδους συγκρίθηκαν με τη μέθοδο παλινδρόμησης Deming. Υπήρχε ισχυρή συσχέτιση μεταξύ της μεθόδου αναφοράς και του κιτ *ipsogen* JAK2 RGQ PCR για δείγματα με μεταλλάξεις JAK2 με επίπεδα μετάλλαξης από 0% έω 95% (*R2*=0,969), όπως φαίνεται στην [Εικόνα](#page-46-1) 4.

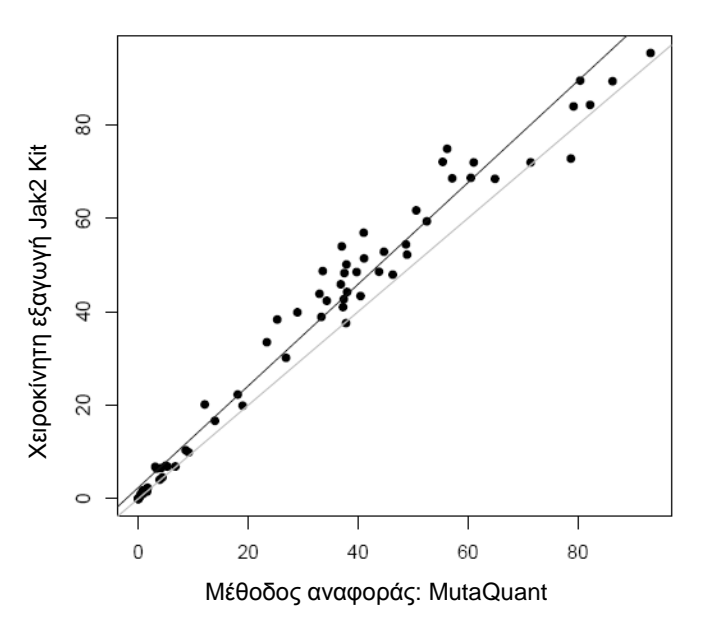

#### **Ποσοστό μετάλλαξης**

<span id="page-46-1"></span>**Εικόνα 4. Διάγραμμα των ποσοστών μετάλλαξης JAK2 V617F που ελήφθησαν με το κιτ** *ipsogen* **JAK2 RGQ PCR και με μια μέθοδο αναφοράς στα ίδια δείγματα.**

Τα ποσοστά μετάλλαξης JAK2 που ελήφθησαν με το κιτ *ipsogen* JAK2 RGQ PCR ήταν γενικά υψηλότερα σε σχέση με τα ποσοστά που ελήφθησαν με τη μέθοδο αναφοράς, καταδεικνύοντας έτσι την καλύτερη ευαισθησία του νέου κιτ αυτού (~ 1 log) (9).

### <span id="page-48-0"></span>Παραπομπές

- 1. James C., et al. (2005) A unique clonal JAK2 mutation leading to constitutive signalling causes polycythaemia vera. Nature 434, 1144.
- 2. Levine R.L., et al. (2005) Activating mutation in the tyrosine kinase JAK2 in polycythemia vera, essential thrombocythemia, and myeloid metaplasia with myelofibrosis. Cancer Cell 7, 387.
- 3. Kralovics R., et al. (2005) A gain-of-function mutation of JAK2 in myeloproliferative disorders. N. Engl. J. Med. 352, 1779.
- 4. Baxter E.J., et al. (2005) Acquired mutation of the tyrosine kinase JAK2 in human myeloproliferative disorders. Lancet 36, 1054.
- 5. [Tefferi A.,](http://www.ncbi.nlm.nih.gov/pubmed?term=%22Tefferi%20A%22%5BAuthor%5D) et al. (2009) Myeloproliferative neoplasms: contemporary diagnosis using histology and genetics. Nat. Rev. Clin. Oncol. 6, 627.
- 6. Prchal J.F. and Axelrad A.A. (1974) Bone marrow responses in polycythemia vera. N. Engl. J. Med. 290, 1382.
- 7. Tefferi A. and Vardiman J.W. (2008[\) Classification and diagnosis of myeloproliferative neoplasms: the 2008](http://www.ncbi.nlm.nih.gov/pubmed/17882280)  [World Health Organization criteria and point-of-care diagnostic algorithms.](http://www.ncbi.nlm.nih.gov/pubmed/17882280) Leukemia, 22, 14.
- 8. Lippert E. et al. (2014) Clinical and biological characterization of patients with low (0.1-2%) JAK2V617F allele burden at diagnosis. Haematologica. 99, e98.
- 9. Jovanovic J., et al (2013) Establishing optimal quantitative-polymerase chain reaction assays for routine diagnosis and tracking of minimal residual disease in JAK2V617F associated myeloproliferative neoplasms: A joint European LeukemiaNet/MPN&MPNr-EuroNet (COST action BM0902) study. Leukemia 27, 2032.

## <span id="page-49-0"></span>Σύμβολα

Τα ακόλουθα σύμβολα ενδέχεται να εμφανίζονται στη συσκευασία και στην επισήμανση:

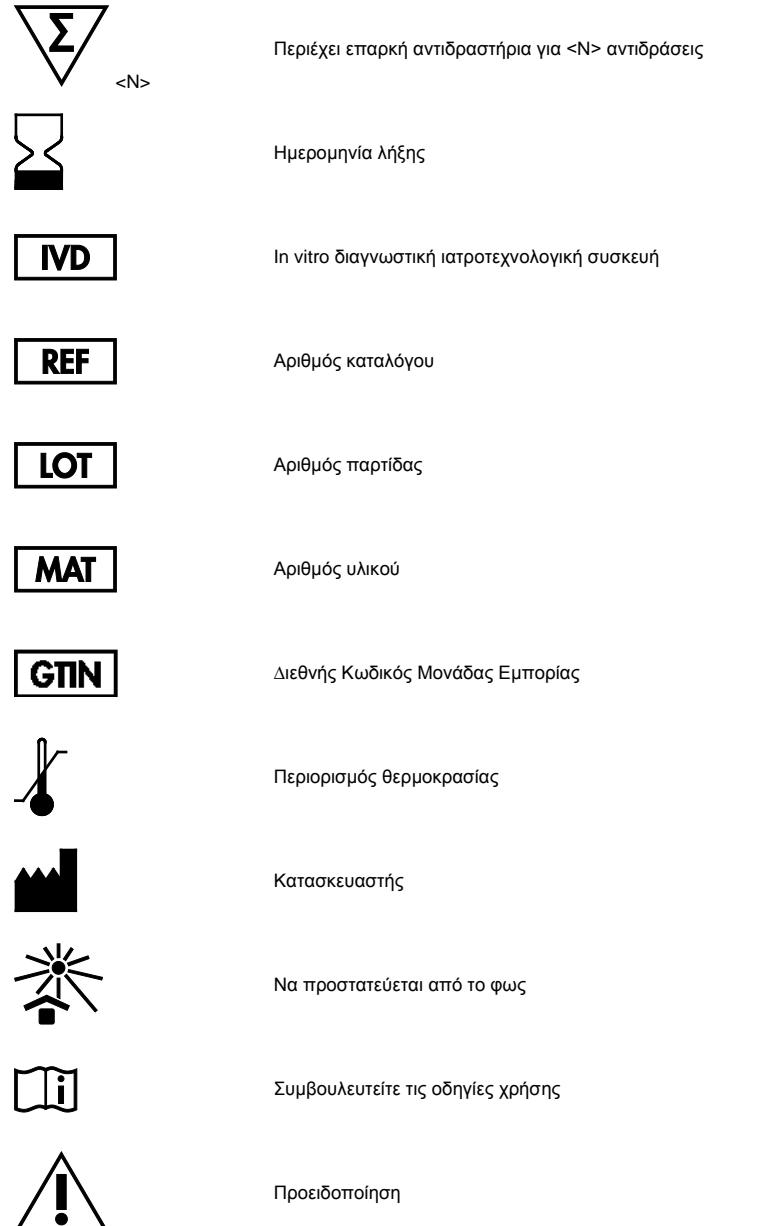

### <span id="page-50-0"></span>Στοιχεία επικοινωνίας

Για τεχνική βοήθεια και περισσότερες πληροφορίες, παρακαλούμε επισκεφθείτε το Technical Support Center (Κέντρο Τεχνικής Υποστήριξης) της εταιρείας μας στην ιστοσελίδα **www.qiagen.com/Support**, καλέστε το 00800-22-44-6000 ή επικοινωνήστε με τα Τμήματα Τεχνικής Εξυπηρέτησης ή τους τοπικούς διανομείς της QIAGEN (δείτε το οπισθόφυλλο ή επισκεφθείτε την ιστοσελίδα **www.qiagen.com**).

### <span id="page-51-0"></span>Πληροφορίες παραγγελίας

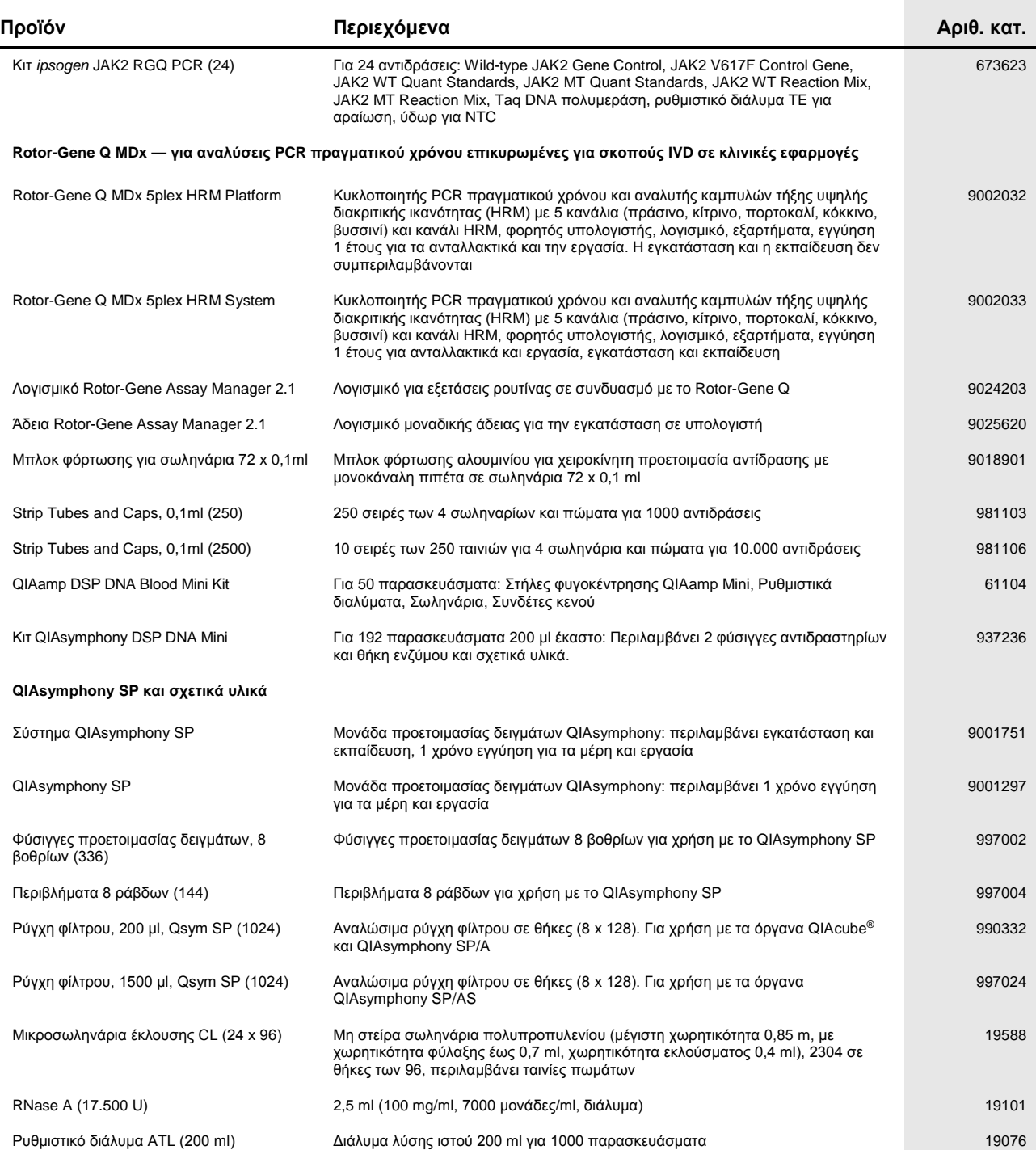

Για τις τρέχουσες πληροφορίες άδειας χρήσης και αποποιήσεις ευθυνών που αφορούν συγκεκριμένα προϊόντα, ανατρέξτε στο αντίστοιχο εγχειρίδιο κιτ ή εγχειρίδιο χρήσης της QIAGEN. Τα εγχειρίδια κιτ και τα εγχειρίδια χρήσης της QIAGEN διατίθενται στη διεύθυνση **www.qiagen.com** ή μπορείτε να τα ζητήσετε από τις Τεχνικές Υπηρεσίες της QIAGEN ή τον τοπικό σας διανομέα.

Αυτό το προϊόν προορίζεται για in vitro διαγνωστική χρήση. Τα προϊόντα μοσοποδεν επιτρέπει σημαντους να προσποιηθούν προϊόνταν προϊόνταν προϊόντων<br>χωρίς την έγγραφη έγκριση της ΟΙΑΘΕΝ.<br>Οι πληροφορίες στο παρόν έγγραφο υπό

ότι ένα πλήρες και ακριβές κατά το χρόνο της δημοσίευσης. Σε καμία περίπτωση η QIAGEN δεν ευθύνεται για τυχαίες, ειδικές, πολλαπλές ή επακόλουθες ζημίες σε σχέση με, ή που προκύπτουν από τη χρήση του<br>παρόντος εγγράφου.<br>πρ

Εμπορικά σήματα: QIAGEN®, Sample to Insight®, QIAamp®, QIAcube®, QIAsymphony®, HotStarTaq®, *ipsogen*®, Muta*Quant*®, Rotor-Gene®, Rotor-Gene AssayManager® (QIAGEN Group); SYBR® (Thermo Fisher Scientific Inc.); Sarstedt® (Sarstedt AG & Co).

- **Άδεια Περιορισμένης Χρήσης**
- Us H χρήση αυτού του προϊόντος ισοδυναμεί με την αποδοχή από πλευράς οποιουδήποτε αγοραστή ή χρήση του κτ *ipsogen* JAK2 RGQ PCR των εξής όρων:<br>- H χρήση του κτ ipsogen JAK2 RGQ PCR μπορεί να χρησιμοποιηθεί αποκλειστιά κα
- 
- 
- 3. Το παρόν κιτ και τα συστατικά του παραχωρούνται με άδεια για μία μόνο χρήση και δεν επιτρέπεται η επαναχρησιμοποίηση, η επανεπεξεργασία ή η μεταπώλησή τους. 4. Η QIAGEN αποποιείτα ειδικά κάθε άλλη άδεια, ρητή η ουαπηρή, εκτός από αυτο αναφέρονται αποτοί εναινού τους αναφορώσαν να προκαλέσουν ή να διευκολύνουν ενέργεις που<br>απαγορεύονται σύμφωνα με τα προαναφερθέντα. Η QIAGEN δ

Για τους ενημερωμένους όρους της άδειας, ανατρέξτε στην ιστοσελίδα **www.qiagen.com**. HB-1829-005 1107956 157038730 © 2017 QIAGEN, all rights reserved.

Παραγγελίες **www.qiagen.com/shop** | Τεχνική υποστήριξη **support.qiagen.com** | Ιστότοπος **www.qiagen.com**